### **POR FAVOR, LEA ESTO ATENTAMENTE:**

### Le agradecemos la confianza depositada en nuestra marca y pasamos a informarle del **proceso actual de garantías.**

- La factura de compra, será su justificante en caso de cualquier reclamación sobre el producto.
- La mencionada factura incluirá una serie de apartados para el conocimiento del comprador y deberá ser firmada de conformidad por el mismo.

### **GARANTÍAS EN LA VENTA DE BIENES DE CONSUMO**

- **1. El consumidor de bienes corporales destinados al consumo privado tiene derecho a la subsanación de**  las faltas de conformidad que se pongan de manifiesto **en los productos adquiridos, de acuerdo con las siguientes reglas:**
- **A.- Salvo prueba en contrario, un bien es conforme con el contrato siempre que cumpla los requisitos siguientes:**
	- Que el bien adquirido se ajuste a la descripción realizada por el vendedor.
	- Que el bien adquirido tenga las cualidades manifestadas mediante una muestra o modelo.
	- Que el bien adquirido sirva para los usos a que ordinariamente se destinan los bienes de consumo del mismo tipo.
	- Que sea apto para el uso especial que hubiese sido requerido por el consumidor y que el vendedor haya aceptado.
	- Que presente la calidad y el comportamiento esperados, especialmente atendidas las declaraciones públicas sobre sus características concretas hechas por el vendedor o el fabricante.
- **B.- En caso de falta de conformidad del bien con el contrato, el consumidor puede optar, a su elección, entre:**
	- La reparación del bien o su sustitución, salvo que ello resulte imposible o desproporcionado.

Si la reparación o sustitución no son posibles o son desproporcionadas, el consumidor podrá optar por una rebaja adecuada en el precio o por la resolución del contrato, con devolución del precio.

El consumidor no podrá exigir la sustitución cuando se trate de bienes de segunda mano o bienes de imposible sustitución por otros similares.

- **2. El vendedor responde de las faltas de conformidad que se manifi esten en un plazo de dos años desde la entrega del bien. No obstante:**
	- Si la falta de conformidad se manifiesta durante los seis primeros meses desde la entrega de la cosa, se presume que dicha falta de conformidad existía cuando se entregó aquélla.
	- A partir del sexto mes, el consumidor deberá demostrar que la falta de conformidad existía en el momento de la entrega del bien.

La reparación y, en su caso la sustitución suspenden el cómputo de los plazos que establece la ley. El período de suspensión comenzará desde que el consumidor ponga el bien a disposición del vendedor y concluirá con la entrega del bien reparado o, en caso de sustitución, del nuevo bien.

Durante los seis primeros meses posteriores a la entrega del bien reparado, el vendedor responderá de las faltas de conformidad que motivaron la reparación.

En los bienes de segunda mano, el vendedor y el consumidor podrán pactar el plazo de responsabilidad del vendedor que no podrá ser inferior a un año.

**3. El vendedor responderá ante el consumidor de cualquier falta de conformidad que exista en el momento de la entrega del bien.**

Cuando al consumidor le resulte imposible o le resulte una carga excesiva dirigirse al vendedor podrá reclamar directamente al fabricante o importador.

La renuncia previa de los derechos que la ley reconoce a los consumidores será nula, siendo asimismo nulos los actos realizados en fraude de la misma.

Son vendedores a efectos de esta ley las personas físicas o jurídicas que, en el marco de su actividad profesional, vendan bienes de consumo.

**4. El consumidor deberá informar y reclamar al vendedor en el plazo de dos meses desde que conozca la no conformidad.**

### **REGISTRO DE GARANTÍA:**

 Le recomendamos que registre su compra a través de la web **http://www.letusa.es/registro** De esta forma, podremos disponer de la información necesaria en caso de existir algún tipo de reclamación.

En caso de no disponer de conexión a internet, puede realizar el registro de garantía rellenado el siguiente formulario y enviándolo por fax al número **916 414 597** o bien por correo ordinario:

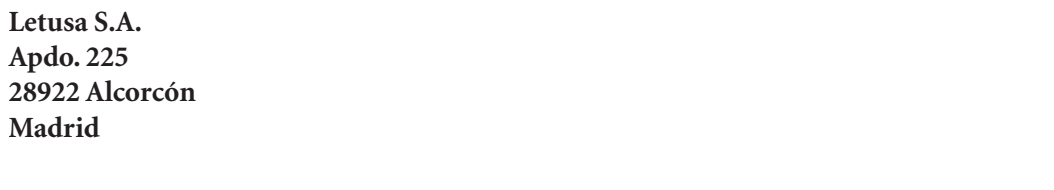

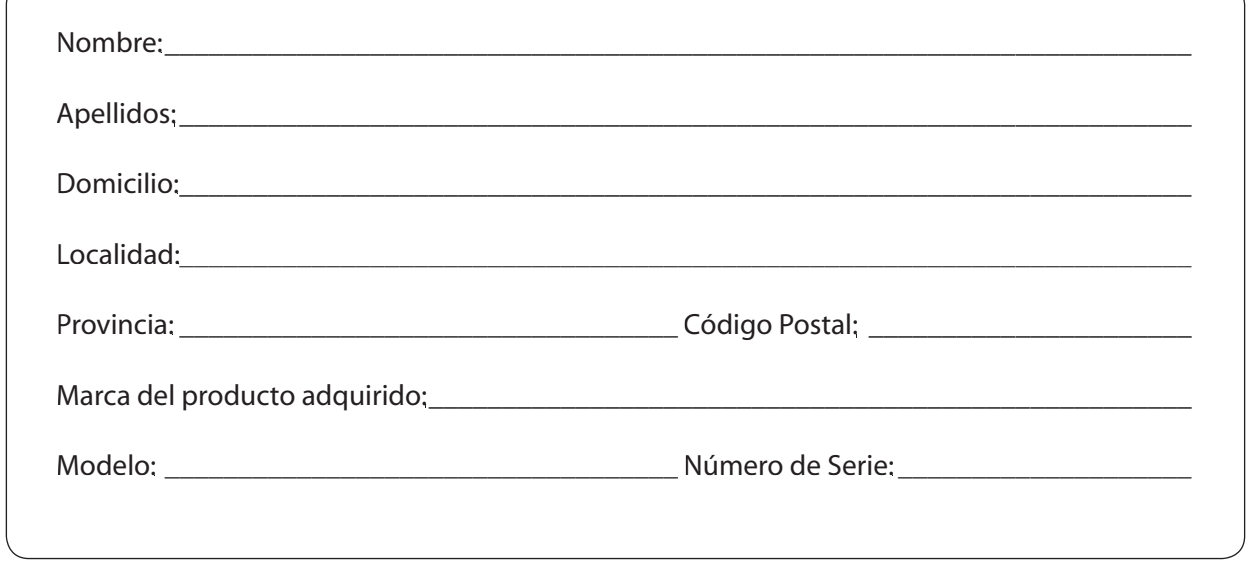

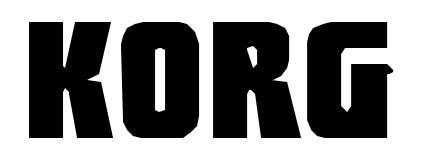

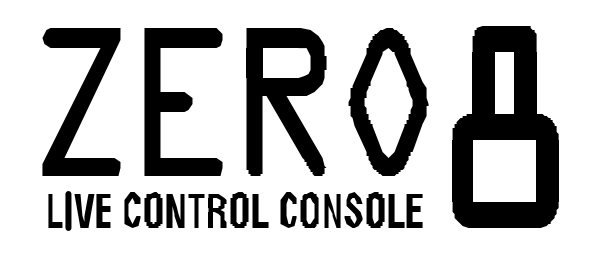

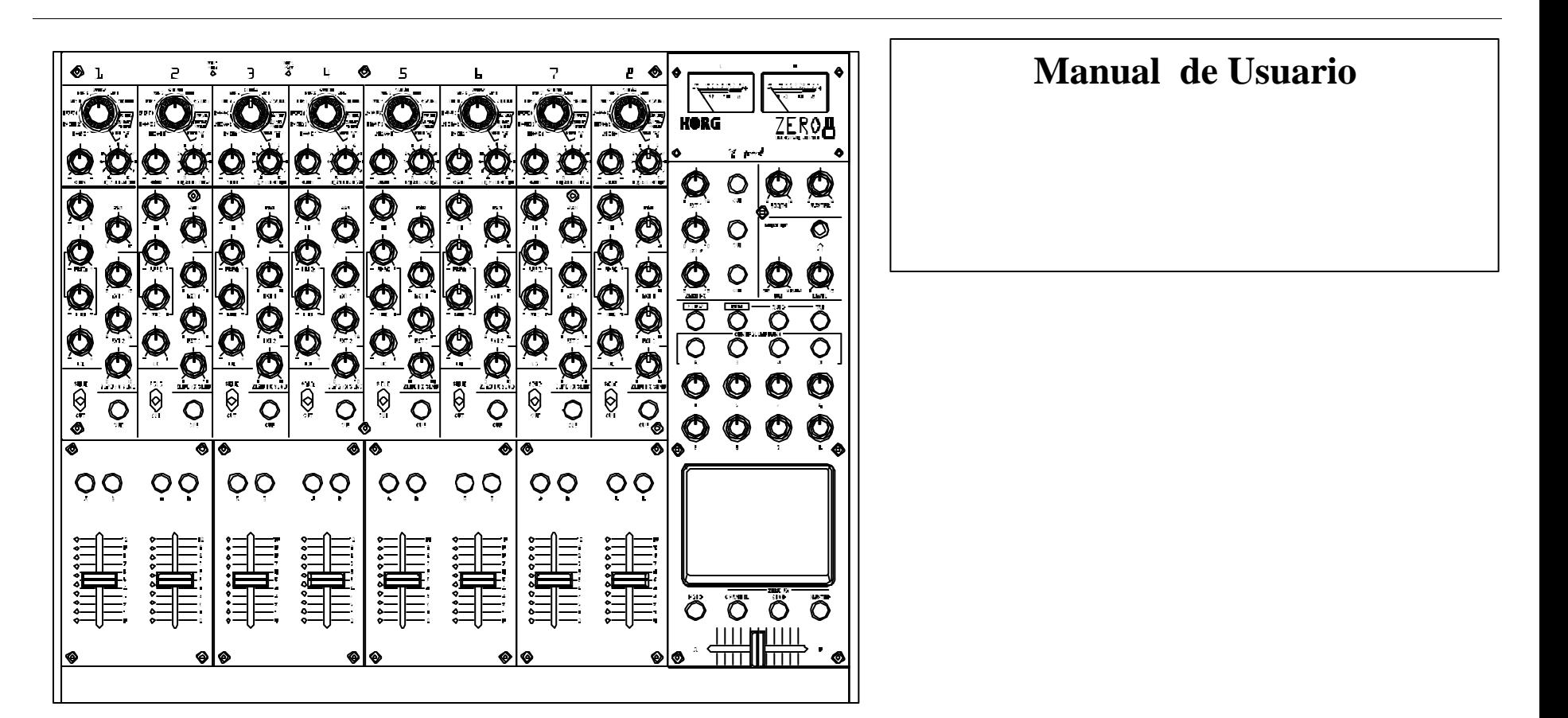

# **IMPORTANTE: INSTRUCCIONES DE SEGURIDAD**

- Lee estas instrucciones.
- Guarda estas instrucciones.
- Sigue todos los avisos.
- Sigue todas las instrucciones.
- No uses este aparato cerca del agua.
- Si el aparato está enchufado, no se debe exponer a salpicaduras o goteos, y no se le deben colocar encima objetos llenos de líquido, como vasos.
- Límpialo únicamente con un paño seco.
- No tapes ninguna abertura de ventilación. Sigue las instrucciones del fabricante para la instalación.
- No lo instales cerca de ninguna fuente de calor, como radiadores, contadores, hornos u otros aparatos (incluidos amplificadores) que produzcan calor.
- No estropees el sistema de seguridad del enchufe polarizado o con toma de tierra. Un enchufe polarizado tiene dos clavijas, una más ancha que la otra. Un enchufe con toma de tierra tiene dos clavijas normales y una tercera para tierra. La tercera clavija, más ancha, es un dispositivo de seguridad. Si el enchufe del aparato no encaja en tu toma eléctrica, consulta con un electricista para reemplazarla. (para EEUU y Canadá).
- Protege el cable para que no lo pisen o doblen, especialmente en la zona del enchufe, la toma de corriente o en el punto de conexión con el aparato.
- Usa únicamente los elementos/accesorios especificados por el fabricante.
- Desenchufa este aparato durante tormentas eléctricas o si no lo vas a usar durante un largo periodo de tiempo.
- Al apagar el interruptor, el aparato no queda totalmente aislado de la red eléctrica, así que debes desenchufarlo cuando no lo vayas a usar durante largos periodos de tiempo.
- Instala este producto cerca de una toma eléctrica y mantén el enchufe accesible.
- AVISO: Este aparato se conectará a una toma eléctrica protegida con toma de tierra.
- Para cualquier avería acuda el personal de servicio cualificado. Es necesario acudir al servicio técnico cuando el aparato resulta dañado de cualquier forma, como por ejemplo si el cable o el enchufe sufren daños, se derrama un líquido o cae un objeto dentro del aparato, si se expone a la lluvia o la humedad, si no funciona normalmente o se te ha caído.
- No instales este equipo lejos de la toma de corriente.
- No instales este equipo en un espacio confinado como una caja para el transporte o una unidad similar.
- Úsalo sólo con el carro, soporte, trípode o mesa especificados por el fabricante, o vendidos con el aparato.Cuando uses un carro, ten cuidado al mover el carro cargado con el aparato para evitar heridas en caso de que vuelque.

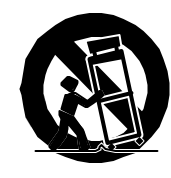

TO REDUCE THE RISK OF FIRE OR ELECTRIC SHOCK DO NOT **EXPOSE THIS PRODUCT TO RAIN OR MOISTURE.** 

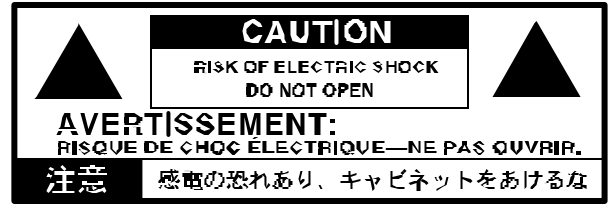

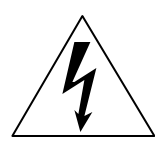

El símbolo del rayo con la cabeza de flecha dentro de un triángulo equilátero sirve para alertar al usuario de la presencia de "voltaje peligroso" sin aislar dentro de la carcasa del producto que buede ser de magnitud suficiente como para constituir un riesgo de electrocución para las personas.

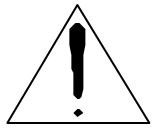

El símbolo de exclamación dentro de un triángulo equilátero sirve para alertar al usuario de la presencia de instrucciones de operación y mantenimiento (reparación) importantes en el manual que acompaña al producto.

### **AVISO DE LA REGULACÓN DE LA FCC (para EEUU)**

Este equipo ha sido probado y se ha comprobado que cumple con los límites para un dispositivo digital Clase B, conforme a la Parte 15 de las Normas de la FCC. Estos límites se han diseñado para proporcionar una protección razo nable contra interferencias dañinas en una instalación en un domicilio parti cular. Este equipo genera, usa y puede radiar energía de radio frecuencia y, si no se instala siguiendo las instrucciones, puede causar interferencias dañi nas en las radiocomunicaciones. Sin embargo, no hay garantía de que las interferencias no se producirán en una instalación determinada. Si este equi po produce interferencias en la recepción de la radio o la televisión, lo que se puede determinar encendiendo y apagando el equipo, se anima al usuario a intentar corregir la interferencia con una o más de las siguientes medidas:

- Reorienta o cambia de sitio la antena receptora.
- Aumenta la separación entre el equipo y el receptor.
- Conecta el equipo a una toma de corriente de un circuito diferente al de la toma a la que está conectada el receptor.

• Consulta con el vendedor o con un técnico de radio/TV.Los cambios o modificaciones no autorizados de este sistema puede invalidar la autoridad del usuario para operar este equipo.

#### **Aviso sobre el reciclado**

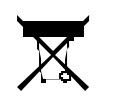

Si aparece en el producto o en el manual de instrucciones este símbolo del cubo de basura tachado, debes deshacerte del producto de la manera adecuada. No tires este producto con la basura normal. Si te deshaces de este producto de la forma correcta, puedes evitar daños medioambientales o riesgos para la salud. La forma correcta de tirarlo dependerá de tu localidad, así que por favor, contacta con las autoridades locales apropiadas para obtener más detalles.

• En América del Norte úsalo sólo con tomas de corriente de 120V.

- \* FireWire y el símbolo FireWire son marcas registradas de Apple Computer, Inc., registradas en los EEUU y otros países.El logotipo de FireWire es marca registrada de Apple Computer, Inc.
- \* Los nombres de empresas, nombres de productos y nombres de formatos, etc. Son marcas registradas de sus dueños respectivos.

# Tabla de Contenidos **Funciones Entrance de la interface de la interface de la interface de la interface de la**

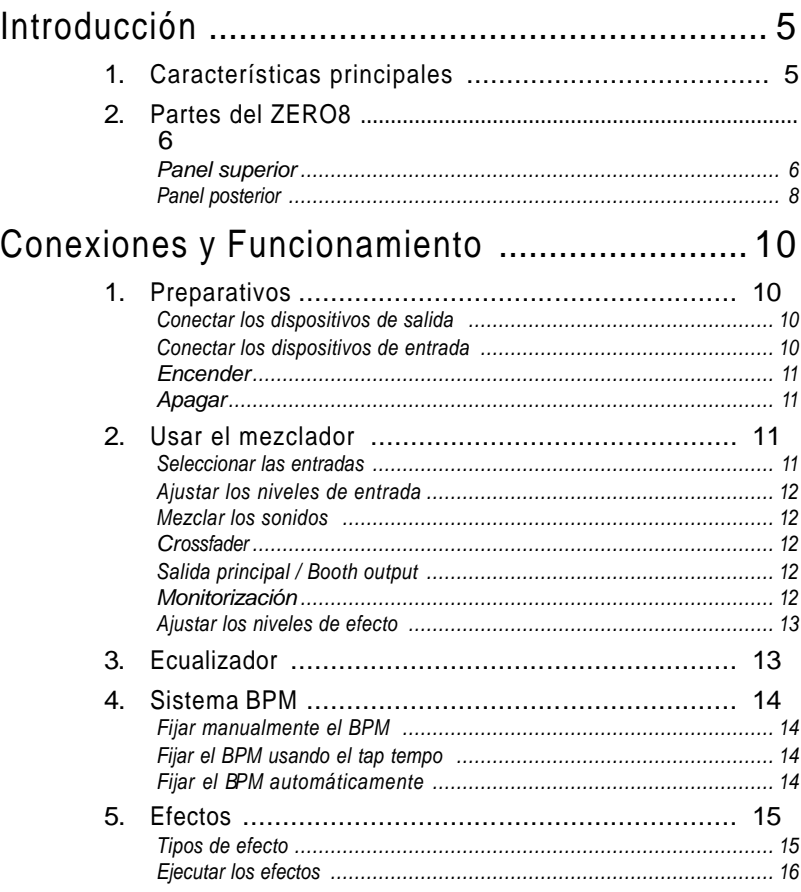

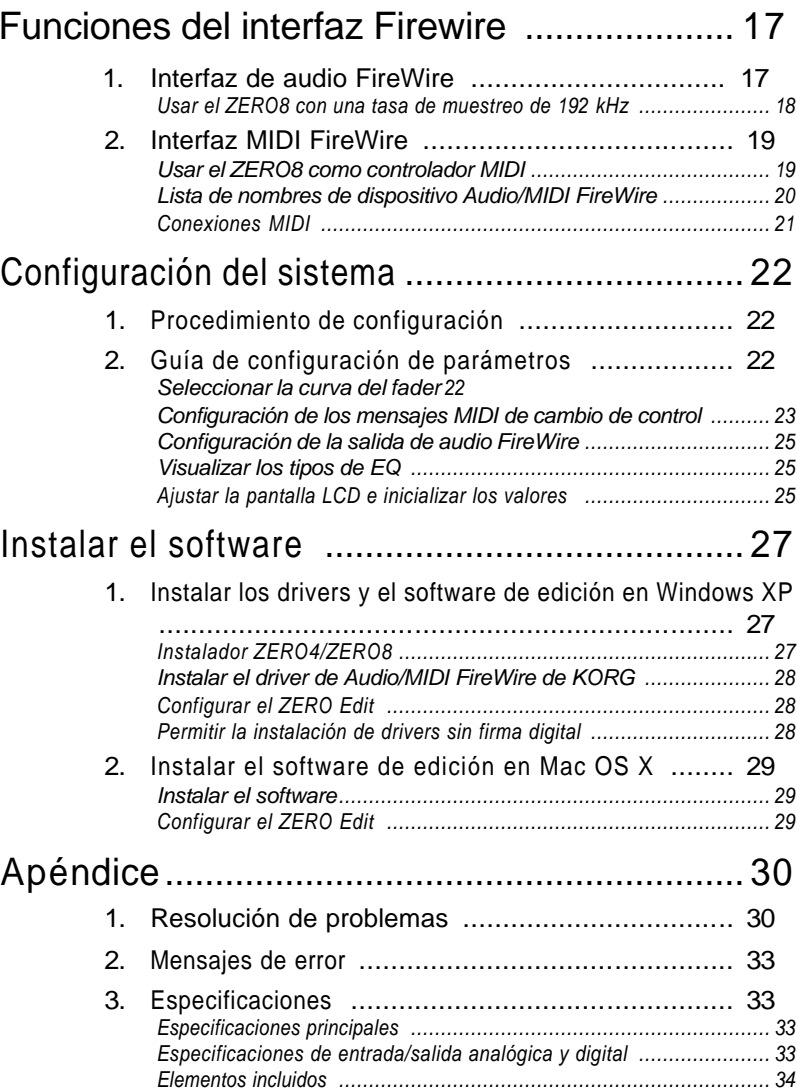

# Introducción *Auto detección BPM*

Gracias por comprar el CONTROLADOR DE MEZCLAS EN DIRECTO ZERO8 de Korg. Para que disfrutes al máximo tu nueva compra, por favor, lee este manual de usuario atentamente y usa el producto como se indica.

# 1. Características principales

### *Mezclador digital estéreo de ocho canales*

El ZERO8 es un mezclador digital estéreo de 24 bits que soporta frecuencias de muestreo de 44.1 kHz, 48 kHz, 96 kHz e incluso 192 kHz para audio de altísima calidad.

### *Interfaz de audio/MIDI FireWire*

El ZERO8 es también un interfaz audio/MIDI con dos conexiones FireWire. Conectando tu ordenador y el ZERO8 con un cable FireWire, podrás transferir datos de audio y MIDI desde y hacia el ZERO8. Admite hasta 16 canales (de entrada y salida) de transferencia de datos de audio.

#### *Selección de canales flexible*

Además de las entradas de audio analógicas mic/guitar/line/phono, el ZERO8 proporciona entradas de audio digitales a través del interfaz FireWire. Por añadidura, cada canal del mezclador puede servir también como controlador MIDI, proporcionando un control flexible de tus fuentes de audio.

#### *Selector de tipo de EQ*

Puedes especificar el tipo de EQ de cada canal. Los tipos de EQ incluyen curvas de EQ típicas para un género musical en particular, así como tipos disponibles sólo con procesado digital, como filtros y aislantes.

#### *Controlador de curva fader/crossfader*

Se dispone de parámetros para que puedas crear tus propias curvas de fader y crossfader. Dado que puedes especificar por separado la curva de fader para cada canal, puedes obtener la nitidez exacta que quieras para los faders. El crossfader te permite hacer una transición suave entre las fuentes de audio.

Un autodetector BPM incorporado te permite detectar el BPM del material de audio de un canal específico. Puedes usar el tap tempo solo con junto con el auto BPM para mejorar la detección del tempo. (También se puede usar BPM manual). Los Retardos BPM y otros efectos se pueden sincronizar con el BPM especificado.

### *Pulsador de control MIDI*

Además de los controles de los canales de mezcla, hay ocho pulsadores que puedes usar como controladores MIDI. Puedes asignar funciones de interrutpor o de encoder a cada uno de los ocho pulsadores, y crear cuatro bancos con estas asignaciones, permitiéndote controlar un total de 64 parámetros.("interruptor+encoder" x ocho x cuatro bancos).

### *Pantalla LCD táctil*

El ZERO8 implementa una pantalla táctil LCD que funciona como pantalla y además forece un editor de parámetros intuitivo y directo.Además, el panel LCD toma prestada la tecnología del KORG KAOSS, con lo que puedes controlar varios efectos o parámetros MIDI en tiempo real.

### *Preamplificadores mic*

Los preamplificadores mic incorporados en el conector MIC usan circuitos de audio de alta calidad diseñados con la cooperación de la Peter Watts Designs Corporation.

*Este logo es propiedad de la Peter Watts Designs*  owo *Corporation dirigida por Peter Watts, un veterano diseñador de numerosos dispositivos profesionales de audio durante su etapa en la Trident Audio Corporations en el Reino Unidoj y como ingeniero y desarrollador jefe en Mackie Designs en los EEUU.*

# 2 . Partes del ZERO8

### Panel superior

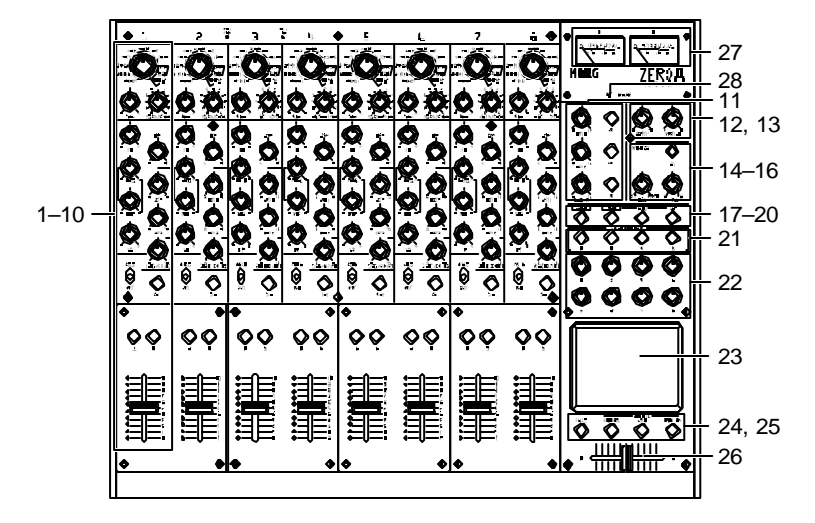

### 1. Control INPUT SELECTOR

Selecciona el conector de entrada o la señal de audio FireWire que se asig nará al canal de mezcla. Al poner este control en ciertas posiciones, los controles send, pan, EQ y/o los faders funcionarán como controladores MIDI.

2. Control GAIN

Ajusta la ganancia de la entrada de audio asignada al canal de mezcla. *CONSEJO: Si el nivel de la entrada MIC es demasiado alto, causando distorsión en el sonido, pulsa el interruptor MIC GAIN en el panel trasero para cambiar la ganancia del preamplificador gain a LOW.*

### 3. Control EQ SELECTOR

Selecciona el tipo de EQ. Al cambiar el tipo de EQ cambiará la función de los controles EQ o variará el carácter tonal al ajustar las bandas de frecuencia HI/ MID/LO.

4. Control EQ ◎ Normalmente, los controles HIGHT, MID y LO amplifican o recortan el sonido en cada rango de frecuencia. El control MID -FREQ cambia l a 1 frecuencia central del rango MID. Dependiendo del tipo de EQ seleccionado en el anterior, la función de los controles puede cambiar. 2 3 5. Control PAN Ajusta el balance de audio izquierda/derecha. 5 4 6. Controles SEND **EXT1, EXT2**: Ajusta los niveles de envío de los procesadores de efecto conectados a los conectores SEND1/2. 6 **ZERO FX SEN D**: Ajusta el nivel de envío al efecto de envío interno (ZERO FX SEND). 7. Interruptor SOLO/CUT Si pones el interruptor en la posición SOLO, el j<br>(小 único sonido del canal de mezcla será envia kaanxsii do de la salida principal. El sonido de los  $\overline{7}$ 8 otros canales de mezcla no saldrá.  $\odot$ *CONSEJO: Se puede poner en SOLO m ás de un canal de mezcla.*  $\overline{\circ}$ Si pones el interruptor en la posición CUT, 9 se silenciará el sonido del canal de mezcla. *CONSEJO: No puedes dejar el interruptor en la posición CUT.* 8. Botón CUE Si el botón CUE está encendido (ON), el 10 sonido del pre -fader de ese canal de mezcla se enviará al bus CUE. Si pones el control MONITOR BAL en CUE, puedes monitorizar el sonido del bus CUE a través de los auriculares. ⊚

- 
- 
- 取扱説明書

### 9. Botones A, B

Al pulsar el botón A o el B puedes asignar el canal de mezcla a cualquier lado del crossfader (canal A o B del crossfader).

- 10. Fader del canal Ajusta el nivel de la entrada de audio asignada al canal de mezcla.
- 11. Control EXT1, control EXT2, control ZERO FX, botón CUE **EXT1, EXT2:** Ajusta los niveles de retorno de los dispositivos conectados a los conectores EXT1 RETURN y EXT2 RETURN. **ZERO FX SEN D:** Ajusta el nivel de retorno del efecto send interno. **CUE:** Si enciendes el botón CUE, la señal de retorno respectiva se enviará al bus CUE.
- 12. Control de volumen BOOTH

Ajusta el novel de salida de los conectores BOOTH OUT. En la salida habrá el mismo sonido que en los conectores MASTER OUT.

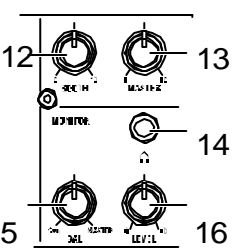

17 18 19 20

- 13. Control de volumen MASTER Ajusta el nivel de salida de los conectores MASTER OUT.
- 14. Conector de

#### auriculares

Puedes conectar los auriculares al conector para monitorizar el audio del bus MONITOR o el bus CUE.

#### 15. Control MONITOR BAL

Si está girado hacia CUE los auriculares monitorizarán el bus CUE. Si está girado hacia MASTER, los auriculares monitorizarán los conectores MASTER OUT.

- 16. Control MONITOR LEVEL
	- Ajusta el volumen de los auriculares.
- 17. Botón SETUP Abre en la pantalla LCD la página de configuración MAIN, que te permite editar o ver varios parámetros.

### 18. Botón BPM

Accede a la página BPM de la pantalla LEC, permitiéndote activar o desactivar la autodetección BPM, seleccionar la fuente, y fijar el BPM manualmente.

### 19. Botón AUTO

Activa (LED encendido) o desactiva (LED apagado) la auto-detección BPM.

### 20. Botón TAP

El intervalo de tiempo en el que pulsas el botón se usa para fijar el valor de BPM o como guía para la auto-detección BPM.

21. Botones MIDI CONTROL BANK A, BANK B, BANK C, BANK D

Estos botones acceden a las pagináis MIDI CONTROL BANK A, BANK B, BANK C y BANK D. Los ocho pulsadores y el panel táctil se pueden usar como controladores MIDI para transmitir los mensajes MIDI asignados a cada banco.

### 22. Pulsadores 1-8

13 Son controladores usados para editar los parámetros mostrados en la pantalla LCD. Cuando estás en la página MIDI CONTROL, también se pueden

14 usar como controladores para transmitir mensajes MIDI de control.

### 23. Pantalla LCD

La pantalla implementa el sistema TouchView con un panel táctil incorpo -

 $\mathbb{F}_{\mathbb{F}}$  16  $^{\mathbb{F}_{\{1,\ldots \}}$  16  $^{\mathbb{F}_{\{2,\ldots \}}$  rado. Puedes usarlo para seleccionar parámetros mostrados en la pantalla LCD y como un controlador para efectos del panel táctil. En la página MIDI CONTROL, también puedes usar la pantalla LCD como un controlador

MIDI tipo panel X/Y.

24. Botón HOLD

Mantiene el valor actual cuando estás operando un efecto que usa el panel táctil. 24 25

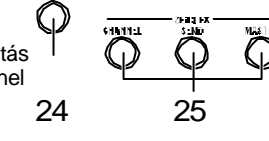

### 25. Botones CHANNEL, SEND, MASTER

Estos botones acceden a páginas en las que puedes ajustar los parámetros de cada efecto.

**CHANNEL**: Accede al efecto de canal, que se puede insertar en un canal de mezcla. Puedes especificar el canal de mezcla en el que quieres insertar el efecto, y seleccionar un programa de efecto. **SEND**: Accede al ef ecto send, que se aplica al sonido enviado desde cada canal de acuerdo con su valor de nivel de efecto send. You can specify the return level that is sent back to the master bus.

**MASTER**: Accede al efecto principal, que se aplica al sonido del bus principal.

#### 26. Crossfader

Aplica el crossfader a los sonidos asignados a los canales A y B del crosfader, y envía la salida al bus principal.

27. Medidores de nivel principal

Estos medidores tipo aguja miden los que sale de las salidas principales (Left y Right). Si se produce recorte, se encenderá el LED rojo; ajusta el nivel de la salida principal hasta que el indicador no se encienda.

28. Indicador FireWire

Si el ZER08 está conectado a tu ordenador mediante un cable FireWire, este indicador se encenderá al detectar la conexión.

*CONSEJO: Arranca la aplicación cliente después de que se encienda est e indicador.*

### *Manejo de la pantalla LCD*

Nunca apliques una presión fuerte a la pantalla LCD ni pongas objetos pesado encima. Un manejo brusco puede rajar o romper la pantalla LCD.

Usa sólo la punta de los dedos en la pantalla, ya que rascar o frotar la superficie puede rallarla. Si la pantalla está sucia, límpiala suavemente con un paño seco. No uses disolventes orgánicos, ya que podría deformarla.

### Panel posterior

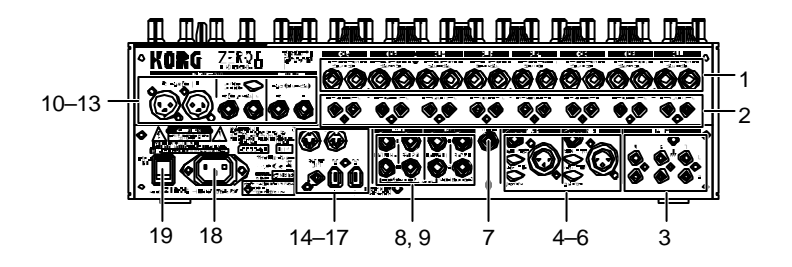

1. Conectores INPUT 1-8 (LÍNEA) Conectores de entrada balanceada tipo phone TRS de 1/4''.

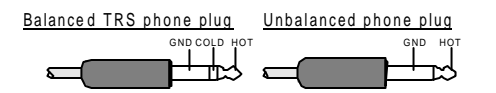

- 2. Conectores INPUT 1-8 (CD/LÍNEA) Conectores de entrada no balanceados tipo RCA.
- 3. Conectores PHONO 1-3, terminal GND Conectores de entrada phono para conectar tocadiscos, así como un terminal de tierra.
- 4. Conectores MIC1, MIC2 Hay dos tipos de conectores: tipo phone TRS y tipo XLR (con alimentación

phantom de +48V).

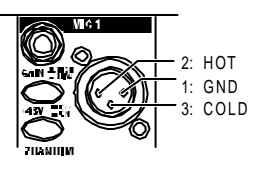

- puedes usar los tipo XLR.
- 5. Interruptores MIC GAIN

Si conectas los conectores phone TRS, no

48Fijan la ganancia de los preamplificadotes de micro para MIC1 y MIC2.

6. Interruptores +48V PHANTOM

Activan/desactivan la alimentación phantom para los conectores MIC1 y MIC2.

La alimentación phantom se suministra a través de los conectores XLR balanceados.

- *Nota: Si conectas o desconectas un micro con condensador con la alimentación phantom activada, te arriesgas a dañar el equipo. Asegúrate de que la alimentación phantom está desactiv ada antes de conectar o desconectar un micro con condensador.*
- *Precaución: No conectes nunca otro dispositivo que no sea un micro con condensador y el interruptor de la alimentación phantom está en on. Si lo haces podrías dañar tu equipo.*

#### 7. Conector GUITAR

Conecta aquí una guitarra o un bajo. Es un conector de entrada no balanceada tipo telefónico de 1/4''.

8. Conectores EXT1 SEND, EXT2 SEND

Estos conectores sacan la señal enviada desde cada canal a los envíos externos. Conéctalos a las entradas de tu procesador de efectos externo.

- 9. Conectores EXT1 RETURN, EXT2 RETURN El sonido recibido en RETURN se mezcla en el bus prncipal. Conecta las salidas de tus procesadores de efecto externos a estas entradas.
- 10. Conectores BOOTH OUT

Estas salidas proporcionan la misma señal de audio que MASTER OUT. Puedes usar el control BOOTH para ajustar los conectores BOOTH OUT a un nivel diferente que el de MASTER OUT. Son conectores de salida balanceada tipo phone TRS de 1/4''.

- 11. Conectores MASTER OUT (XLR) Estos conec tores llevan el audio al bus principal.
- 12. Conectores MASTER OUT (TRS phone) Estos conectores sacan el audio del bus principal. Son conectores de salida tipo phone TRS de 1/4'' balanceados.

13. Interruptor de selección de nivel de salida MASTER OUT

Cambia el nivel de los conectores MASTER OUT tipo phone TRS. Fíjalo en la posición adecuada para el equipo que hayas conectado.

14. Conector FireWire Puedes conectar el ZER08 a tu ordenador y usarlo como un interfaz de audio/MIDI.

Los dos conectores funcionan de la misma forma. El conector que no va a tu ordenador se puede usar para conexiones serie tipo daisychain.

### 15. Conector DIGITAL OUT (coaxial)

Es una salida tipo digital S/PDIF. La salida lleva el mismo audio que el conector MASTER OUT en forma digital.

Puedes conectarlo a la entrada de un dispositivo digital de audio. Es un conector coaxial tipo phono RCA.

#### 16. Conector MIDI IN

Este conector recibe mensajes MIDI. Los mensajes MIDI entrantes se pueden enviar a tu ordenador mediante el conector FireWire.

### 17. Conector MIDI OUT

Este conector retransmite los mensajes MIDI recibidos de tu ordenador mediante el conector FireWire. También transmite mensajes MIDI producidos por el propio ZERO8.

18. Alimentación

Conecta el cable incluido con el equipo a este conector.

19. Interruptor de encendido Enciende/apaga el equipo.

# Conexiones y Funcionamiento<br>Conectar los dispositivos de entrada

# 1. Preparativos

Antes de conectar tu equipo, debes apagar la alimentación y desenchufar el cable de la toma de corriente

### Conectar los dispositivos de salida

Usa los conectores adecuados para los dispositivos que vas a conectar. Mic: Conectores MIC (tipo phone TRS o XLR balanceado) Guitar: conector GUITAR

Muestreador, teclado, etc. Conectores LINE (conectores de entrada balanceada tipo phone TRX) Reproductor de CD: Conectores CD/LINE (conectores de entrada no balanceada tipo RCA) Tocadiscos: Conectores de entrada PHONO y conector de tierra

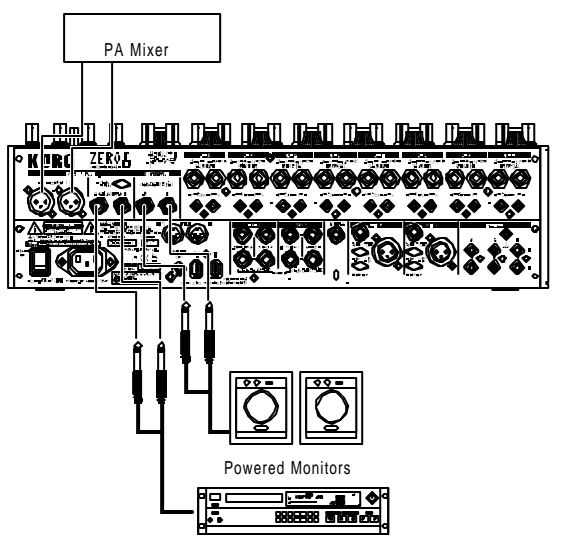

Master Recorder ( Entrada analógica )

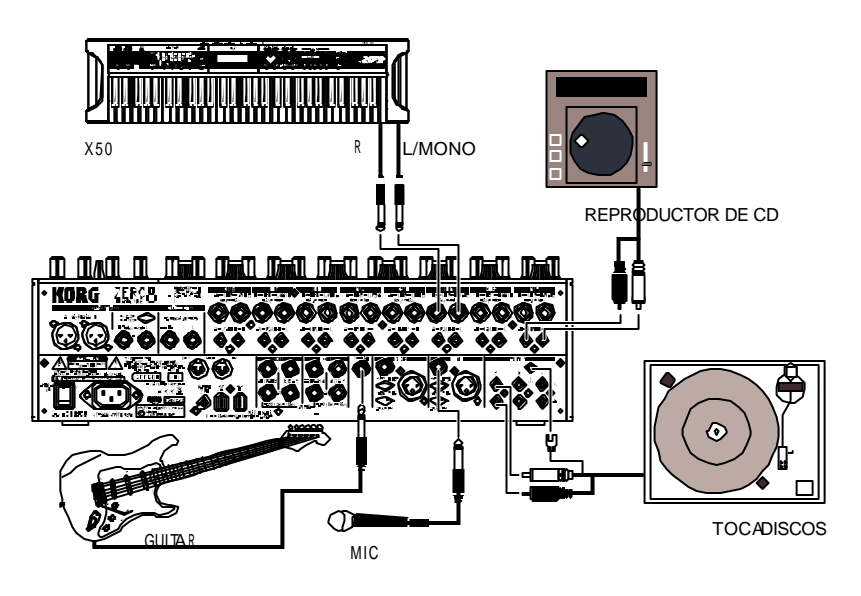

### Encender

Para encender el ZERO8, debes seguir este orden:

- 1. Conecta el cable de alimentación. Conecta el cable incluido con el equipo a al conector de alimentación.
- 2. Enciende los equipos externos conectados a las entradas del aparato.
- 3. Baja el control MASTER VOLUME del ZERO8.
- 4. Pulsa el interruptor de encendido situado en el panel posterior del ZERO8.
- 5. Entiende tu amplificador monitor y el amplificador conectado a MASTER OUT.

### Apagar el equipo

- 1. Baja el control MASTER VOLUME del ZERO8.
- 2. Apaga tu amplificador monitor y el amplificador conectado a MASTER OUT.
- 3. Pulsa el interruptor de encendido situado en el panel posterior del ZERO8.

# 2. Usar el mezclador

### Seleccionar las entradas

A continuación veremos cómo asignar un conjunto de conectores de entradas a un canal de mezcla específico.

1. Usa el control INPUT SELECTOR del panel superior

para seleccionar la entrada deseada. Los controles de cada canal de mezcla para el que hayas seleccionado una entrada de audio se iluminarán en color naranja. Los que estén funcionando como controladores MIDI se iluminarán en azul claro.

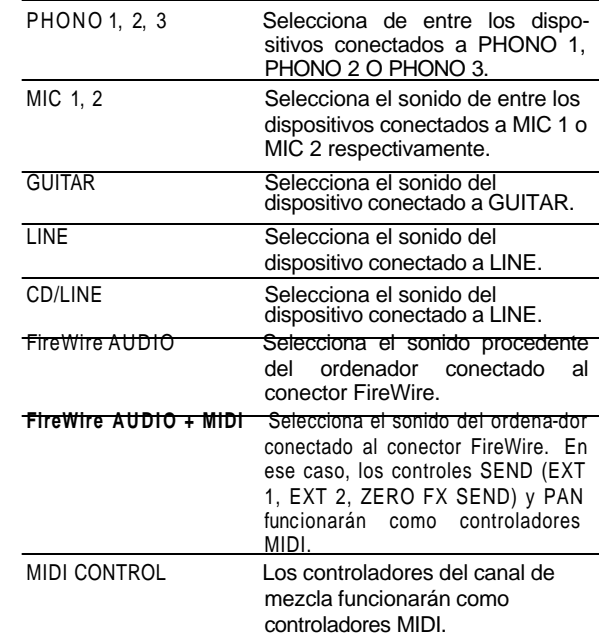

取扱説明書

*CONSEJO: Si has seleccionado "FireWire AUDIO" o "FireWire AUDIO +MIDI", la salida del conector FireWire será la señal pre-EQ de la fuente conectada a los conectores PHONO. Si has hecho ajustes en la página SETTING para que la salida del canal especificado es distinta de "PRE EQ", "PRE FDR" o "POST FDR", esos ajustes tendrán prioridad.*

### Ajustar los niveles de entrada

- 1. Ajustar el control GAIN
- Ajusta este control hasta que no se encienda con luz roja incluso cuando reciba a la entrada el nivel máximo.
- *CONSEJO: Si estás usando una entrada de micro y tienes conectado un micro con una salida alta, pon el interruptor MIC GAIN a LOW.*

### Mezclar los sonidos

- 1. Usa el fader de cada canal de mezcla para ajustar su nivel de volumen.
- 2. Usa el control PAN cada canal de mezcla para ajustar su posición estéreo.

### Crossfader

Puedes usar el crossfader en los sonidos que has asignado a los canales de crossfader A y B. Con el crossfader puedes ejecutar técnicas de DJ como cambiar de forma instantánea entre sonidos de dos canales o hacer un crossfader suave entre ellos.

1. Pulsa el botón A para activar el canal de mezcla que quieres asignar al canal crossfader A (el LED se encenderá).

Puedes activar el botón A para más de un canal de mezcla si lo deseas.

2. Pulsa el botón B para activar el canal de mezcla que quieres asignar al canal crossfader B (el LED se encenderá).

3. Para cancelarlo, presiona otra vez un botón iluminado. Si el canal de mezcla no está asignado ni al canal A ni al B (es decir, si no está encendido ninguno de los LED), el sonido del canal de mezcla se enviará el bus principal si pasar por el crossfader.

### Salida Master / salida Booth

#### El sonido mezclado proviene de los conectores MASTER OUT y BOOTH OUT.

Sale el mismo sonido mezclado de ambos conectores, pero puedes usar los controles MASTER VOL y BOOTH VOL para ajustar independientemente el volumen de cada uno.

### *Ajustar el volumen*

- 1. Usa el control de volumen MASTER para ajustar el volumen de los conectores MASTER OUT. Ajusta el volumen aun nivel que no provoque que se encienda la luz roja del medidor de nivel.
- 2. Usa el control de volumen BOOTH para ajustar el volumen de los conectores BOOTH OUT.
- 3. Usa el control MONITOR LEVEL para ajustar el volumen de los auriculares.

### Monitorización

Conecta los altavoces a su conector para que puedas escuchar el sonido mezclado o las entradas de audio.

### *C U E*

Esta función te permite monitorizar tu actuación a través de los auriculares sin tener que sacar la señal de los conectores MASTER OUT. Para monitorizar el sonido del bus CUE con los auriculares, gira el control MONITOR BAL de la sección monitor hasta la posición CUE. En este estado puedes dejar el fader bajado, pero activa CUE y usa los auriculares para comprobar el sonido ajustado por el EQ y el efecto de canal, y una vez ajustado el sonido a tu gusto sube el fader de canal para sacar el sonido de las salidas principales.

Si activas el interruptor CUE de un canal de mezcla, puedes enviar su sonido pre-fader al bus CUE.

- 1. Enciende el botón CUE del canal de mezcla que quieres monitorizar.
- 2. Usa el control MONITOR BAL para ajustar el balance de volumen del sonido de la salida principal y el sonido del bus CUE

Usa el control MONITOR LEVEL para ajustar el volumen general.

### Ajustar los niveles de efecto

Si estás usando procesadores de efectos externos, conéctalos a los conectores EXT 1/2 SEND y EXT 1/2 RETURN.

1. Usa los controles EXT 1 y EXT 2 SEND de cada canal de mezcla para ajustar los niveles de envío que salen hacia los conectores SEND.

Usa los controles EXT 1 y EXT 2 RETURN para ajustar los niveles de retorno recibidos de los conectores RETURN 1 y RETURN 2.

- 2. Usa los controles ZERO FX SEND de cada canal de mezcla para ajustar el nivel del send (incorporado). Usa el control ZERO F X SEND RETURN para ajustar el nivel de retorno del efecto send.
	- *CONSEJO: Los botones CUE de EXT1, EXT 2, y ZERO FX RETURN introducen sus señales respectivas el bus CUE antes de que pase a través de los controles de nivel de retorno. Fija el nivel de retorno a cero y pon el botón CUE en on (encendido). Ahora podrás usar los auriculares (en CUE) para ajustar el sonido de retorno. Cuando hayas ajustado el sonido a tu gusto, sube los controles de nivel de retorno EXT1, EXT2 o ZERO F X para enviar la señal a las salidas principales.*

# 3. Ecualizador

### *Usar el ecualizador para ajustar el sonido*

Tradicionalmente, un ecualizador (EQ) divide el sonido en diferentes zonas de frecuencia, permitiéndote dar forma al carácter tonal de sonido al amplificar o recortar la salida en cada zona. En aplicaciones más modernas, el EQ se puede usar como un efecto, proporcionando barridos de filtros y funciones de aislamiento. El ZERO8 proporciona 11 tipos diferentes de EQ.

1. Usa el control EQ SELECTOR para seleccionar el tipo de ecualizador.

**Tipo de EQ:** Estos son una variedad de tipos de EQ con respuestas en frecuencia adecuadas para diferentes estilos. Elige el tipo adecuado para tus necesidades.

- A ZERO EQ
- B BOOST
- C HYPED
- D ROUND -Q
- E SLAMMING

**Tipo ISOLATOR:** Es un aislador de -12dB/oct. Divide el sonido de entrada en zonas de frecuencia, y te permite recortar individualmente el sonido en cada zona. Si giras los controles de todas las zonas totalmente a la izquierda, el sonido desaparecerá por completo.

- F ZERO ISOLATOR
- G ZERO ISOLATOR WIDE DIVIDER
- H ZERO ISOLATOR LOW

**Tipo FILTER:** Son tipos de filtro en los que HI (alta frecuencia) es FPB y LO (baja frecuencia) es FPA. Al bajar HI (hacia la izquierda) se baja la frecuencia de corte del FPB. Al bajar LO (hacia la izquierda) se sube la frecuencia del corte. MID funciona como un EQ de pico.

- I ZERO FILTER
- J **ZERO FILTER DENSE**
- K ZERO FILTER SPIKY
- 2. Usa los controles EQ para controlar el tipo de EQ que selecciones.

Ajusta las tres bandas (HI/MID/LO) para obtener el tono deseado. El control MID FREQ fija la frecuencia central de la zona MID.

取扱説明書

### 4. Sistema BPM

En el ZERO8, el valor de BPM (pulsos por minuto) se usa como reloj principal para MIDI y para los efectos que se sincronizan con el BPM. El ZERO8 tiene una función Auto BPM que detecta automáticamente el BPM de una fuente de entrada de audio. Tambien puedes fijar manualmente el BPM.

### Fijar manualmente el BPM

1. Pulsa el botón BPM para acceder a la página BPM.

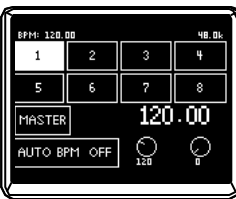

2. Gira los controles 7 y 8 para fijar el BPM deseado.

Con el control 8 puedes ajustar el BPM en pasos mínimos de 0.01.

### Fijar el BPM usando el tap tempo

Pulsa el botón TAP al menos tres veces al ritmo de la canción. Se calculará el intervalo entre las pulsaciones del botón y se especificará el valor de BPM.

### Fijar el BPM automáticamente

A continuación indicamos cómo puedes usar el Auto Contador de BPM para detectar el BPM de la canción que se recibe a la entrada.

- 1. Pulsa el botón BPM para acceder a la página BPM.
- 2. En la pantalla LCD, pulsa 1-8 o el botón MASTER para seleccionar la fuente cuyo BPM quieres detectar. Si seleccionas 1-8, el BPM se detectará del sonido del canal correspondiente.

Si seleccionas MASTER el BPM se detectará del sonido mezclado de todos los canales.

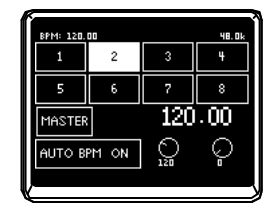

3. En la pantalla LCD, pulsa el botón AUTO BPM para activar AUTO BPM; empezará la detección automática del BPM.

Si el BPM detectado es incorrecto, deja AUTO BPM activado, y pulsa la tecla TAP al ritmo de la canción; se detectará el BPM automáticamente usando tus pulsos como guía. Mientras AUTO BPM esté activado, el BPM seguirá ajustándose automáticamente incluso si cambia el BPM del audio de entrada.

- *CONSEJO: Puedes activar/desactivar el AUTO BPM incluso cuando no estés en la página BPM pulsando el botón AUTO BPM en el panel.*
- *CONSEJO: No se puede detectar correctamente el BPM de canciones que no tengan un ritmo definido.*

# 5. Efectos

El ZERO8 proporciona tres procesadores de efectos independientes:. un Efecto de Canal que se usa insertándolo en un canal de mezcla, un Efecto Send que se aplica al sonido enviado por el control de nivel de envío de cada canal de mezcla, y un Efecto Master que se aplica a la etapa final del bus principal. Para acceder a las páginas de configuración de cada uno de esos efectos, pulsa los botones CHANNEL, SEND o MASTER en la sección ZERO FX.

#### *Efecto de canal*

El efecto de canal se usa insertándolo en un canal de mezcla, donde procesrá sólo la entrada de audio de ese canal.

Para seleccionar el efecto de canal, pulsa el botón CHANNEL de la sección ZERO FX para acceder a la página de fecto de canal. Cuando se muestra la página de efecto, puedes seleccionar el canal al que se aplica el efecto. *CONSEJO: La página que ap arece en la pantalla dependerá del programa de efecto.*

### *Efecto Send*

Procesador de efecto tipo send/return, que se aplica al sonido del control de nivel de envío de cada canal de mezcla.

Para seleccionar el efecto send, pulsa el botón SEND de la sección ZERO FX para accedr a la página de efecto de canal.

*CONSEJO: La página que aparece en la pantalla dependerá del programa de efecto.*

#### *Efecto Master*

El efecto master se aplica en la etapa final al sonido mezclado. Para seleccionar el efecto master, pulsa el botón MASTER de la sección ZERO FX para accedr a la página de efecto master.

*CONSEJO: La página que aparece en la pantalla dependerá del programa de efecto.*

### Tipos de efecto

La página de configuración de cada procesador de efectos aparecerá como uno de los cinco tipos siguientes, dependiendo del programa de efecto seleccionado.

### *1: Efecto táctil 1 (tipo ocho barras)*

Página de programa de efecto de tipo ocho barras que puedes controlar dibujando en la zona táctil de la parte de abajo de la página. Usa el dedo para "dibujar" la curva de ganancia de cada banda del 8BAND EQ.

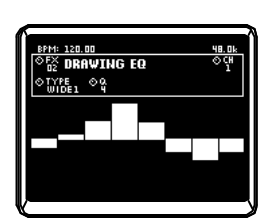

### *2: Efecto táctil 2 (tipo filtro)*

Página de programa de efecto tipo filtro en la que puedes controlar la frecuencia de corte deslizando el dedo horizontalmente por la zona táctil de la parte inferior de la página. Puedes controlar la resonancia deslizando el dedo en la dirección del eje Y.

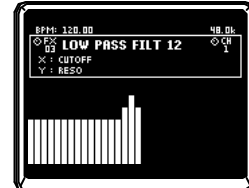

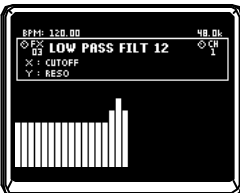

### *3: Efecto táctil 3 (tipo ocho botones)*

Página de programa de efecto de tipo ocho botones que puedes controlar pulsando los ocho botones mostrados en la zona táctil de la parte inferior de la página. Al pulsar el valor deseado para Beat en el efecto LOOP DELAY, puedes cambiar instantáneamente el valor del pulso del tiempo de retardo.

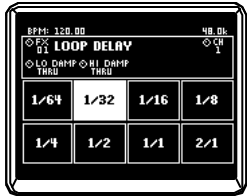

#### *4: Efecto táctil 4 (tipo panel táctil)*

Página de programa de efecto tipo panel táctil en la que toda la página es una zona táctil. Se puede asignar distintos parámetros a los ejes X e Y, permitiéndote controlar dos parámetros a la vez en una únca operación.

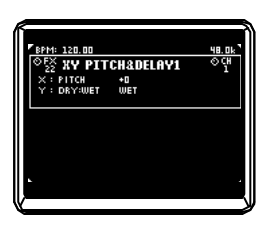

### *5: Efecto de pulsador*

Página de programa de efecto que no usa operaciones con panel táctil. Puedes controlar hasta seis parámetros de efecto asingados a los pulsadores girando el control correspondiente.

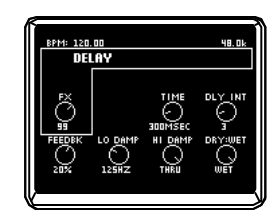

### Ejecutar los efectos

### *Operar los tipos de efecto táctil*

En las páginas 2-4 de efectos táctiles, puedes activar el botón HOLD (LED encendido) para mantener el estado actual del efecto.

HOLDon (LED encendido): Se activa Hold para el efecto táctil. Cuando retiras el dedo del panel táctil, el efecto permanece en el estado en que estaba mientras tocabas el panel.

HOLDoff (LED apagado): Se desactiva Hold para el efecto táctil. Cuando retiras el dedo del panel táctil, el sonido de efecto será completamente "dry".

### *Operar los controles para cada tipo de efecto*

- 1. Para los efectos tipo táctil 1-4, puedes usar los controles para realizar las siguientes operaciones. Control 1: Selecciona el programa de efecto Control 4: Selecciona el canal cuando uses un efecto de canal. Controles 5-8: Editan los parámetros del efecto (los parámetros que se pueden editar dependerán del programa de efecto)
- 2. Para el efecto tipo control 5, puedes usar los controles para realizar las siguientes operaciones. Control 1: Selecciona el programa de efecto

Control 2: Selecciona el canal cuando uses un efecto de canal. Controles 3-8: Editan los parámetros del efecto (los parámetros que se pueden editar dependerán del programa de efecto)

取扱説明書

Puedes conectar el ZER08 a tu ordenador con un cable FireWire y usarlo como interfaz audio/MIDI.

- *Nota: Este dispositivo no suministra alimentación al bus.*
- *Nota: No conectes más de un ordenador a la vez al ZERO8.*
- *Nota: Si estás usando una aplicación cliente como un software de secuenciación, necesitarás configurar el audio y el dispositivo MIDI. Para más detalles, consulta el manual de usuario del software que estés usando.*
- *Nota: Debes conectar el ZERO8 a tu ordenador con un cable FireWire y encenderlo antes de arrancar el software. No desconectes el cable FireWire ni apagues el ZERO8 mientras se esté ejecutando el software.*
- *Not a: Si estás usando el ZERO8 con Mac OS X, desactiva el parámetro Sleep y la configuración de gestión de energía.*
- *Nota: Cada dispositivo de entrada/salida se puede usar sólo con una aplicación de software. No se admiten operaciones multi -ciente.*
- *Nota: Usa el CD-ROM incluido para instalar el "KORG FireWire Audio/MIDI driver" en el ordenador que estás usando. (*? *p.27)*

# 1. Interfaz de audio FireWire

Puedes usar el ZERO8 como interfaz de audio. Esto te permite enviar entradas de audio o sonido mezclado del ZERO8 a tu ordenador, y enviar salidas de audio de la aplicación cliente de tu ordenador al ZERO8. Tu ordenador conectado por FireWire detectará al ZERO8 como un interfaz de audio que proporciona un máximo de 16 canales de entrada de audio y 16 de salida.

### *Limitaciones para distintas tasas de muestreo*

Si el ZERO8 está conectado a tu ordenador, podrás cambiar la tasa de muestreo desde el panel de control de la aplicación cliente o del driver de audio. El número de efectos y canales de mezcla disponibles dependerá de la tasa de muestreo que selecciones.

**44.1 kHz o 4 8 kHz:** Ocho canales estéreo + los efectos internos (ZERO FX CHANNEL, SEND, MASTER) **9 6 kHz:** Ocho canales estéreo

- *FX CHANNEL, SEND, MASTER) y el EQ de canal de los canales 5-8 no estará disponible. Tampoco podrás usar los conectores EXT1 o EXT2 RETURN.*
- *Nota: Si usas el ZERO8 con Mac OS X Dependiendo del sistema que usas, puedes tener problemas de inestabilidad del sistema operativo al cambiar la frecuencia de muestreo.*

*Si ocurre esto, puedes arrancar como se describe a continuación, para que el ZERO8 funcione con una frecuencia de muestreo fija. En ese caso, no podrás cambiar a otra frecuencia de muestreo desde el ordenador.*

*44.1 kHz: Enciende el equipo manteniendo pulsado el botón Cue del canal de mezcla 1.*

*48 kHz:Enciende el equipo manteniendo pulsado el botón Cue del canal de mezcla 2.*

*96 kHz:Enciende el equipo manteniendo pulsado el botón Cue del canal de mezcla 3.*

*En la ventana de diáglogo Mac OX System Settings / Sound / Output, verifica que ha desaparecido el ZERO8 de la lista de dispositivos de salida de sonido, y después vuelve a encenderlo. Dependiendo del tipo de ordenador que uses, al arrancar el ordenador con el ZERO8 ya conectado el funcionamiento puede volverse inestable. En ese caso, conecta el ZERO8 después de encender el ordenador.*

### Usar el ZERO8 con una tasa de muestreo de 192 kHz

Si enciendes el ZERO8 en el modo especial de audio de 192 kHz, puedes usarlo como un interfaz de audio de alta calidad de 24 bits/192 kHX, 8 entradas y 8 salidas.

*Nota: Si usas Mac OS X, la tasa de muestreo de 192 kHz no es válida.*

#### *Arrancar en modo audio 192 kHz*

Enciende el equipo manteniendo pulsado el botón SETUP.

*Nota: Si arrancas en el modo audio 192 kHz, no podrás cambiar a otras tasas de muestreo (44.1 kHz, 48 kHz, 96 kHz). Si quieres cambiar a otra tasa de muestreo, debes apagar el equipo y volver a encenderlo de forma normal.*

### *Limitaciones del modo de audio 192 kHz*

En el modo especial de audio 192 kHz, las especificaciones están limitadas como se indica a continuación.

- Número de canales: Cuatro canales estéreo (8-entrada/8-salida)
- EQ de canal: No disponibles
- EXT 1, EXT 2 SEND/RETURN: No disponibles
- Efectos internos (CH, SEND, MASTER): No disponibles

#### *Funcionamiento del controlador en modo*

#### *audio 192 kHz*

Controlador de Canal

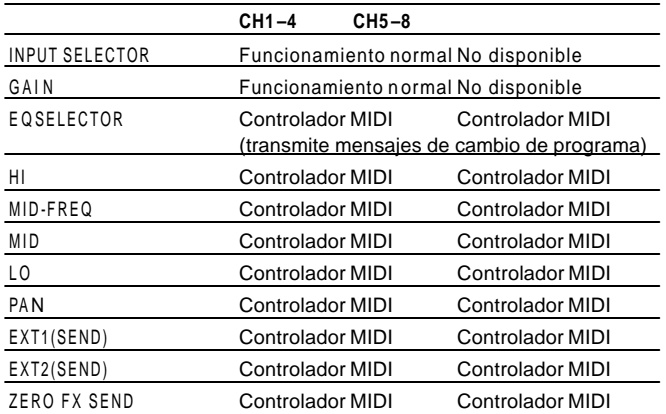

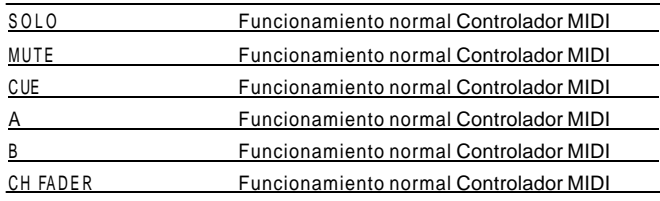

### Controladores principales

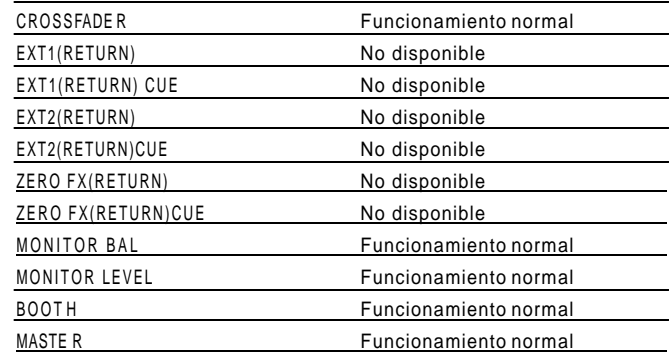

# 2. Interfaz MIDI FireWire

Un dispositivo MIDI conectado a los conectores MIDI IN/OUT del ZERO8 puede comunicarse con tu ordenador mediante el conector FireWire.

### *Acerca del MIDI*

MIDI significa Interfaz Digital para Instrumentos Musicales, y es un estándar mundial que permite que instrumentos musicales electrónicos y ordenadores intercambien una gran variedad de información relacionada con la interpretación.

### *Acerca de la carta de implementación MIDI*

El manual de usuario de cada dispositivo MIDI incluye una "carta de implementación MIDI". Esta carta te ayuda a determinar el tipo de mensajes MIDI que puede transmitir o recibir cada dispositivo. Si usas dos dispositivos MIDI, puedes comparar sus cartas de implementación MIDI para ver si los mensajes transmitidos por un dispositivo serán reconocidos por el otro. La carta de implementación MIDI de este dispositivo vienen en el CD-ROM.

*Nota: Se proporcionan más detalles de la funcionalidad MIDI en la carta de implementación, incluida en el CD-ROM.*

### Usar el ZERO8 como controlador MIDI

Además de cómo mezclador, el ZERO8 se puede usar también como controlador en tiempo real que transmite mensajes MIDI para controlar una aplicación en tu ordenador o un dispositivo MIDI externo como un sintetizador.

### *Conectar con el ordenador*

1. Instala en driver MIDI.

Usa el CD-ROM incluido para instalar el "KORG FireWire Audio/MIDI driver" en el ordenador. (? p.27)

*CONSEJO: Si estás usando un Macintosh no necesitas instalar el driver.*

2. Usa un cable FireWire para conectar el ZERO8 al ordenador.

3. Asegúrate de que tu ordenador ha detectado el ZERO8.

4. Arranca la aplicación cliente.

- *Nota: Cuando conectes el ZERO8 a tu ordenador con el cable Firewire, lo detectará como un interfaz MIDI "3 in/3-out". En esta conexón, se usa "ZERO 1" para la comunicación etre el ZERO8 y el software de e dición "ZERO Edit" incluido. "ZERO 2" se usa para intercambiar mensajes MIDI entre el ZERO8 y una aplicación cliente MIDI como DAW. "ZERO 3" funcionará como interfaz MIDI para intercambiar mensajes con un dispositivo MIDI externo conectado a los conectores MIDI del ZERO8. (*? *p.20)*
- *Nota: Dependiendo del DAW u otra aplicación cliente MIDI que estés usando, la aplicación puede asignar todos los puertos MIDI al arrancar.*

*Si quieres usar este tipo de aplicación al tiempo que el editor "ZERO Edit" con el ZERO8, debes arrancar primero el ZERO Edit y permitirle que detecte y conecte el puerto MIDI "ZERO 2". Después arranca tu aplicación MIDI, y podrás usar a la vez el software ZERO Edit y tu otra aplicación.*

### *Usar los controladores de los canales de mezcla como controladores MIDI*

- 1. Gira el control INSELECTOR hasta la posición MIDI. Para el canal de mezcla que quieras usar como un controlador, gira el cotrlo INPUT SELECTRO hasta la posición MIDI.
- 2. Cuando actives los controles/interruptores de canal de mezcla seleccionado, se transmitirán los mensajes MIDI de control asignados a cada controlador. En este momento, el audio recibido por los conectores de entrada LINE del canal de mezcla seleccionado irán al bus principal. Sin embargo, no podrás ajustar el fader, el EQ o el balance. Usa el control GAIN para ajustar el volumen.

3. Puedes usar el software de edición ZERO Edit (o la página System Setup>MAIN>CONTROL) para cambiar los mensajes MIDI asignados a cada controlador.

*Usar los pulsadores 1-8 y el panel táctil como controladores MIDI*

Puedes usar los pulsadores 1-8 y el panel táctil (pantalla LCD) como controladores MIDI. Las asignaciones para estos controles se pueden guardar en los botones BANK 1-4, y llamarlas pulsando un botón.

- 1. Pulsa el botón BANK 1 para acceder a la página de bancos de control MIDI. Se iluminará el botón BANK 1.
- 2. Cuando accionas un pulsador 1-8, se transmitirá el mensaje MIDI asignado a la operación de codificación respectiva.
- 3. Cuando accionas un pulsador 1-8, se transmitirá el mensaje MIDI asignado a la operación de alternancia respectiva.
- 4. Cuando tocas la pantalla LCD (panel táctil), se transmitirán los mensajes MIDI asignados a las operaciones táctiles eje X y eje Y.
- 5. Puedes usar el System Setup o la aplicación ZERO Edit para cambiar los mensajes MIDI.
- 6. Puedes acceder a las páginas para BANK 2-4 igual que a la de BANK 1 y transmitir los mensajes MIDI asignados a los controladores de esos bancos.

### Lista de nombres de dispositivos Audio/MIDI FireWire

### *Dispositivo MIDI*

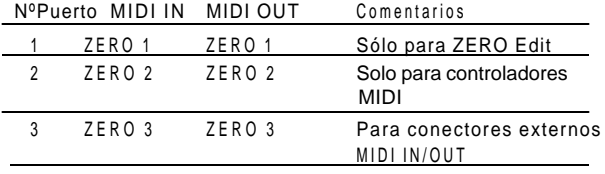

*Nota: Dependiendo de la aplicación que uses, la aplicación puede mostrar su propio nombre de puerto en lugar de obtenerlo del ZERO8.*

#### *Dipositivo Audio*

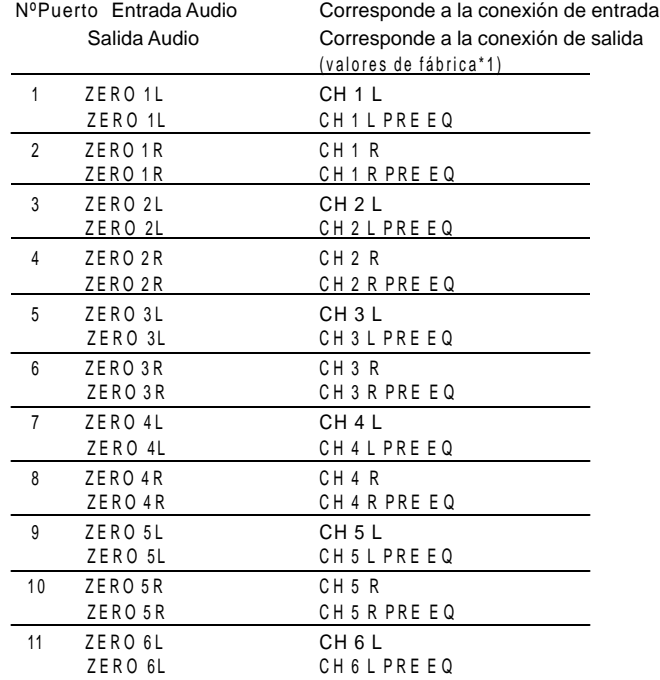

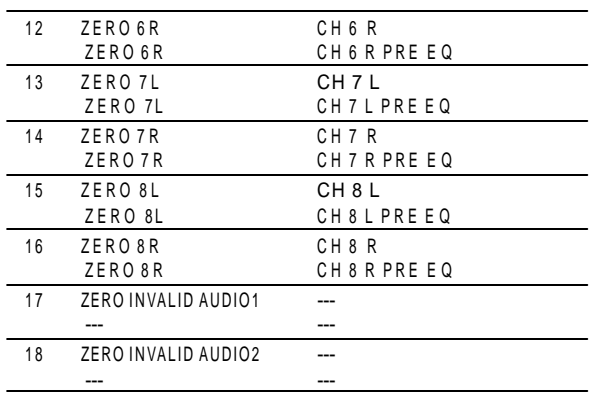

- *Nota: En algunos casos, los puertos de entrada de audio número 17 y 18 de tu ordenador pueden mostrar un nombre como "ZER O IN VALID AUDIO1, INVALID AUDIO2" o "INPUT17 , INPUT18". Estos puertos de entrada de audio no son válidos y no se pueden usar.*
- *Nota: Dependiendo de la aplicación que uses, la aplicación puede mostrar su propio nombre de puerto en lugar de obtenerlo del ZERO8.*
- *\* 1: La localización de los puertos de salida de audio se puede cambiar usando el System Setup o la aplicación ZERO Edit.*

### Conexiones MIDI

Para enviar y recibir mensajes MIDI mediante los conectores MIDI, necesitarás obtener cables MIDI, disponibles en tiendas. Conecta con estos cables los conectores MIDI del ZERO0 y los del dispositivo MIDI externo.

**Conector MIDI IN:** Recibe mensajes MIDI desde otro dispositivo MIDI. Conéctalo al conector MIDI IN de tu dispositivo externo.

**Conector MIDI OUT:** Transmite mensajes MIDI desde el ZERO8. Conéctalo al conector MIDI IN de tu dispositivo externo.

Aquí puedes especificar los valores de la curva de cada fader del ZERO8, y especificar los mensajes MIDI que se asignarán a los distintos controladores.

# 1. Procedimiento de configuración

Pulsa el botón SETUP para acceder a la página SETTING MAIN. Aquí puedes configurar el ZERO8.

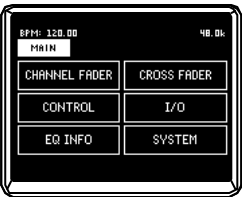

#### *Para guardar los valores de los parámetros*

Cuando modifiques los parámetros de configuración, el botón SETUP parpadeará. Para guardar los parámetros en la memoria interna del ZERO8, pulsa el botón SETUP mientras parpadea, o ve a otra página que no sea SETTING. Si apagas el equipo mientras el botón SETUP parpadea, los cambios que hayas hecho no se guardarán en la memoria interna.

# Configuración del sistema  $\bullet$  2. Guía de configuración de parámetros

### Seleccionar la curva del fader

### *1. FADER DE CANAL*

Aquí puedes seleccionar o crear los valores para la curva del fader de cada canal. Puedes elegir una de las muchas curvas pre-cargadas, o editar los parámetros Position y Curve para crear tu propia curva de fader.

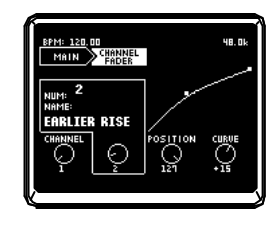

1: CHANNEL ....... [1...8, ALL] Seleciona el canal cuyo fader quieres configurar. Si eliges ALL" puedes usar la misma curva de fader para todos los canales.

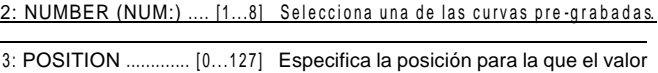

del fader estará al máximo. 4: C U RVE ................ [-64...+63] Especifica la forma de la curva del fader.

#### *2. CROSS FADER*

Puedes ajustar los valores de la curva del crossfader. Puedes elegir de entre varias curvas pre-cargadas, o editar los parámetros Position y Curve para crear tus propias curvas de crossfader.

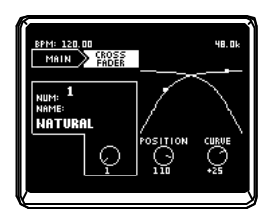

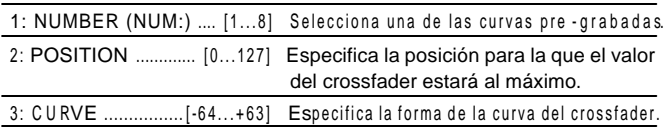

### Configuración de los mensajes MIDI de cambio de control

### *3. CONTROL*

Puedes configurar los controladores MIDI para cuando uses los pulsadores 1-8 como controladores MIDI. Desde la página principal de configuración, pulsa el botón CONTROLS en la pantalla LCD para acceder a la página CONTROLS.

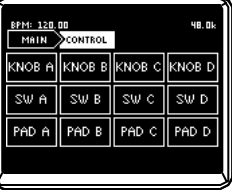

### *CONTROLES A-D*

Especifica los mensajes de control MIDI que se transmitirán cuando pulses los controles 1-8 como codificadores.

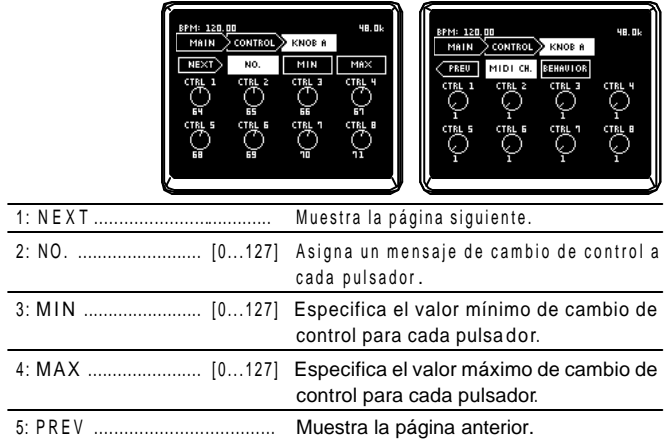

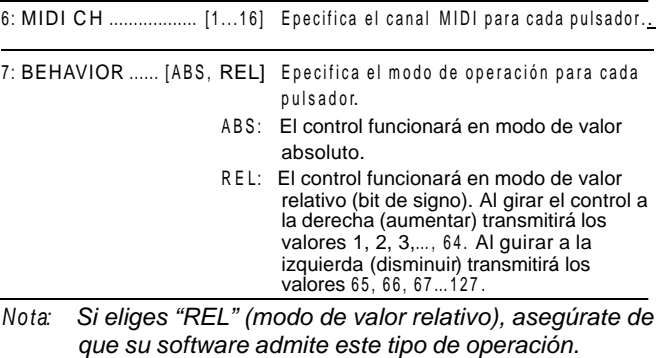

### *SW A –D*

Especifica los mensajes de control MIDI que se transmitirán cuando pulses los controles 1-8 como interruptores.

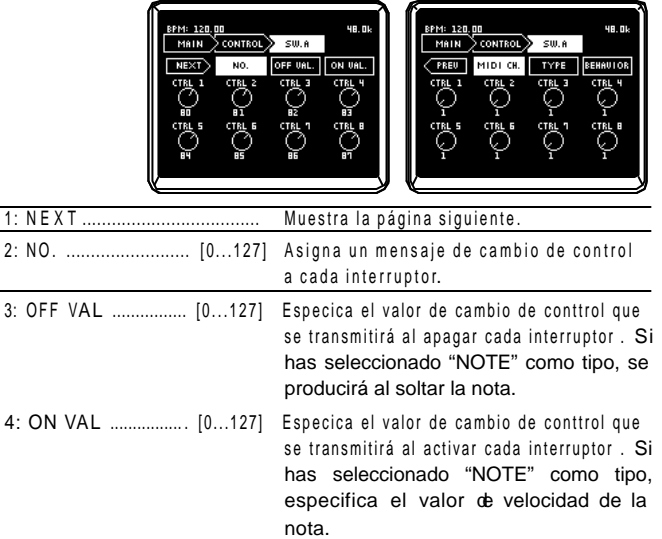

取扱説明書

**BENUARY SANDERWEISEN DER DER SANDERWEISSONS SANDER SANDERWEISEN DER SANDERWEISEN DER SANDERWEISEN DER SANDERWEISEN DER SANDERWEISEN DER SANDERWEISEN DER SANDERWEISEN DER SANDERWEISEN DER SANDERWEISEN DER SANDERWEISEN DER** 

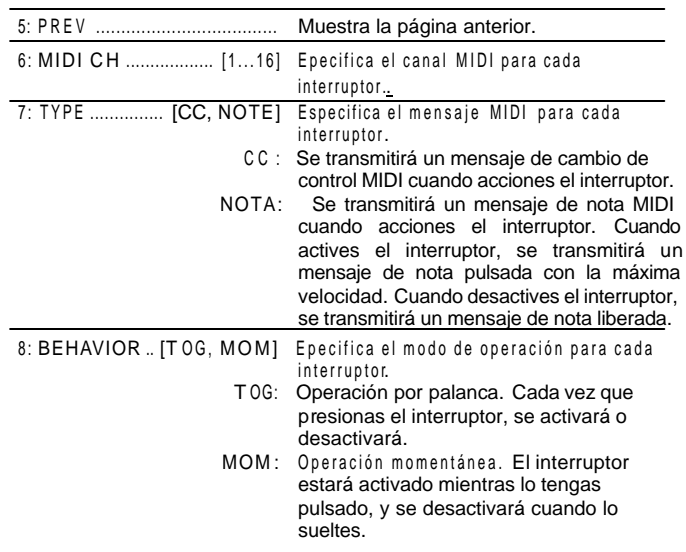

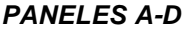

Aquí puedes especificar los mensajes de control MIDI que se transmiten cuando operas el panel táctil.

Puedes separar mensajes específicos para el eje X, el eje Y y el contacto.

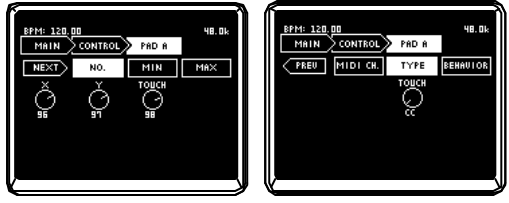

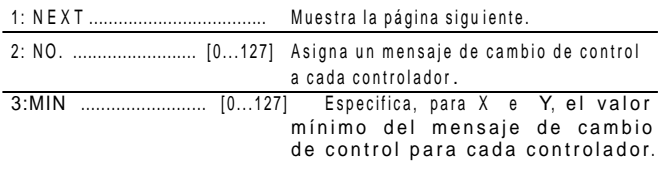

TOUCH especifica el valor de cambio de control

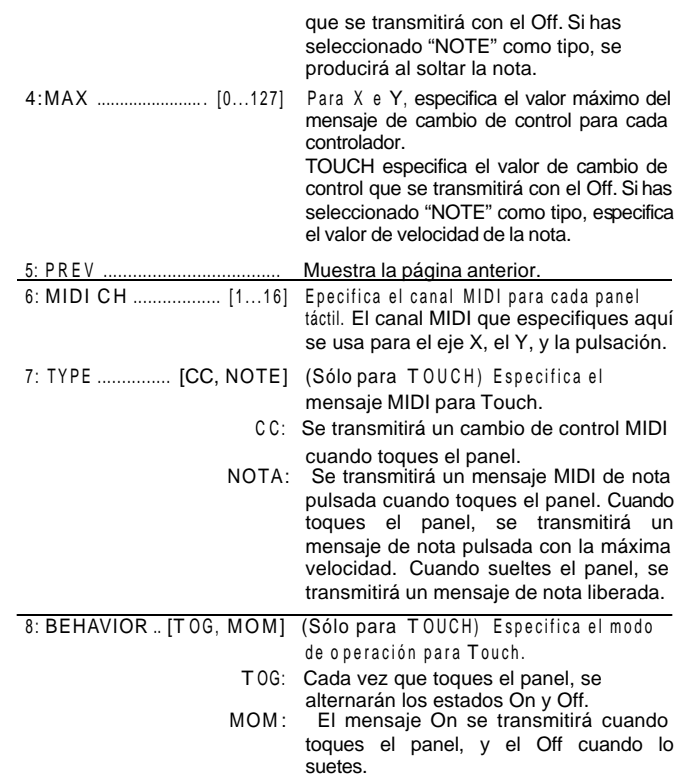

取权裁制售

### Configuración de la salida de audio FireWire

*4. I/O*

Aquí puedes especificar cómo se enviarán las señales recibidas por el ZERO8 a través del FireWire. Puedes seleccionar las fuentes de salida que se transmitirán por el FireWire. El ZERO8 admite hasta 16 canales de audio de entrada y 16 de salida. Para las dieciséis salidas de audio FireWire, puedes especificar ocho canales estéreo como fuenes de salida.

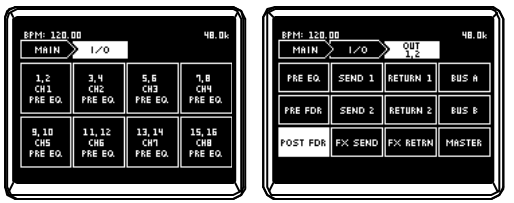

- 1 : CH1...CH8 ........................... Selecciona los canales estéreo 1-8 para el audio enviado por el conector FireWire.
- 
- 2 : SOURCE .............................. Selecciona la fuente de audio enviada por el FireWire.
	- \*PR <sup>E</sup> E Q: Selecciona el sonido pre -EQ del canal de mezcla seleccionado.
	- \*PRE FDR : Selecciona el sonido pre -fader del canal de mezcla seleccionado.
	- \*POS <sup>T</sup> FDR : Selecciona el sonido post-fader del canal de mezcl a seleccionado.
	- SEND1: Selecciona el sonido del bus EXT1 SEND.
	- SEND2: Selecciona el sonido del bus EXT2 SEND.
	- FX SEND : Selecciona el sonido del bus ZERO FX SEND.
	- RETURN1 : Selecciona el sonido del bus EXT1 RETUR <sup>N</sup> .
	- RETURN2: Selecciona el sonido del bus EXT2 RETURN.
	- FX RETURN : Selecciona el sonido del retorno ZERO FX SEND.
		- BUS A: Selecciona el sonido del canal crossfader A.
		- BUS B: Selecciona el sonido del canal crossfader B.

MASTER: Selecciona el sonido de la salida principal.

*TIP: Sources mark ed with an asterisk\* will output the sound of the INPUT (LINE) input if the FireWire audio input is selected in INPUT SELEC T.*

### Viewing the EQ types

### *5. EQ INFO*

Here you can view a list of EQ types selected for each channel. The LCD display will show the name of the EQ type selected for each channel.

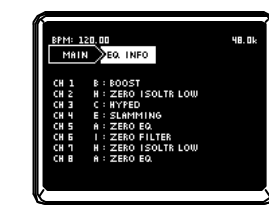

### Ajustar la pantalla LCD e inicializar los valores

### *6. SYSTEM*

Aquí puedes ajustar el contraste de la pantalla LCD y calibrar la pantalla táctil. También puedes restaurar los valores de fábrica del ZERO8.

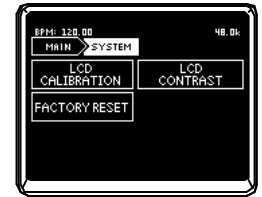

### 1. LCD CALIBRATION

Te permite calibrar la pantalla táctil. Deberías llevar a cabo esta operación cuando notes que los elementos de la pantalla LCD ya no están alineados con la zona del panel táctil que se usa normalmente para seleccionarlos.

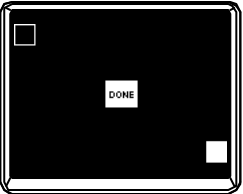

- 1. Pulsa la esquina superior izquierda de la pantalla táctil. El indicador se iluminará cuando tu toque se detecte correctamente.
- 2. Pulsa la esquina inferior izquierda de la pantalla táctil. El indicador se iluminará cuando tu toque se detecte correctamente.
- 3. Pulsa el botón DONE.

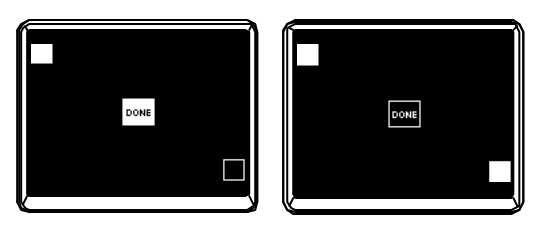

### 2. LCD CONTRAST

Te permite ajustar el contraste de la pantalla LCD. Dado que la pantalla LCD se verá distinta dependiendo del ángulo de visión, debes ajustar esos valores cuando sea necesario. Rango: gira el control [0-64] a la izquierda para que los caracteres se vean más oscuros, o a la derecha para hacerlos más claros.

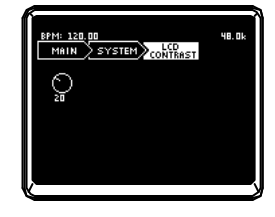

#### *3. FA CTO RY RESET*

Inicializa los valores del ZERO8 con el estado que traía de fábrica.

- 1. Pulsa el botón FACTORY RESET. Una ventana te preguntará: "ARE YOU SURE?"
- 2. Si pulsas "YES", se restaurarán los valores de fábrica. La operación se cancelará si pulsas "NO".

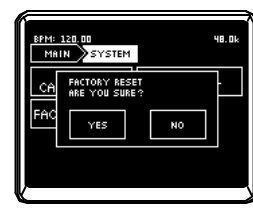

Instala el driver KORG FireWire Audio/MIDI y el software ZERO Edit desde el CD-ROM en el ordenador al que conectarás el ZERO8.

### *Contenido del CD -ROM*

El CD-ROM incluido contiene lo siguiente:

- ZERO Edit
- Driver KORG FireWire Audio/MIDI
- Manual de usuario del ZERO Edit (PDF)
- Acuerdo de licencia del software (RTF)
- Carta de implementación MIDI (PDF)
- Implementación MIDI

### *Antes de usar el equipo*

*— El copyright de todo el software incluido en este producto es propiedad de Korg Corporation.*

*— El acuerdo de licencia del software incluido en este producto se proporciona por separado. Debes leer este acuerdo de licencia antes de instalar el software. Si instalas el software indicará tu aceptación de este acuerdo de licencia.*

#### *Requisitos de funcionamiento*

#### **Windows X P**

Sisteme operativo: Microsoft Windows XP Home Edition / Profes sional Service Pack 2 o posterior

Ordenador: se requiere un puerto

FireWire

CPU: Pentium3 800 MHz o superior

Memoria: 256 MB o más

#### **Mac OS X**

Sisteme operativo: Mac OS X 10.3.9 o posterior

Ordenador: se requiere un puerto FireWire

CPU: PowerPC G3 800 MHz, PowerPC G4 733 MHz o superior, o un procesador Intel

Memoria: 256 MB o más

# Instalar el software 1. Instalar el driver y el software

# editor en Windows XP

- *Nota: Debes tener privilegios de Administrador para instalar o desinstalar software en Windows XP. Para más detalles, consulta con tu administrador de sistema.*
- *Nota: Debes usar el instalador de aplicación ZERO4/ZERO8 para instalar el driver KORG FireWire Audio/MIDI antes de conectar el ZERO8 a tu ordenador a través del FireWire.*

### Instalador de aplicación ZERO4/ZERO8

El instalador de aplicaciones ZERO4/ZERO8 instalará automáticamente el driver KORG FireWire Audio/MIDI y el software ZERO Edit en tu ordenador.

1. Inserta el CD-ROM incluido en el lector de tu ordenador.

Normalmente, el "ZERO4/ZERO8 Application Installer" arrancará automáticamente.

Si, debido a la configuración de tu ordenador, el instalador no arranca automáticamente, haz doble clic en "KorgSetup.exe" en el CD-ROM.

- 2. Siguiendo las instrucciones que aparecen en la pantalla, instala el driver KORG FireWire Audio/MIDI y el software ZERO Edit.
	- *Nota: Debes instalar el driver KORG FireWire Audio/MIDI si quieres usar el ZERO Edit a través del puerto FireWire.*
- 3. Cuando hayas instalado el software seleccionado, sal del instalador.

Para más detalles sobre el procedimiento de instalación, consulta la sección siguiente:

"Instalar el driver de Audio/MIDI FireWire de KORG"

取权裁制售

### Instalar el driver de Audio/MIDI FireWire de KORG

1. Instala el driver KORG FireWire Audio/MIDI como indica la pantalla.

Durante la instalación, puede aparecer una ventana de diálogo que pone "... has not passed Windows logo testing", indicando que el driver no tiene una firma digital. Haz clic en [Continue] para seguir.

- *Not a: Si no eres capaz de completar la instalación, puede ser porque tu ordenador esté configurado para prohibir la instalación de drivers sin firmar. Comprueba la configuración de tu ordenador en el apartado "Permitir la instalación de drivers sin firmar".*
- 2. Cuando aparezca la siguiente pantalla durante el proceso de instalación del driver KORG FireWire Audio/MIDI, conecta el cable FireWire y enciende el ZERO8.

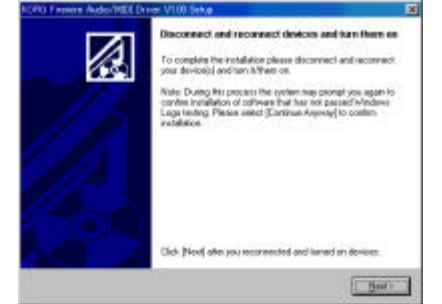

3. Cuando acabe la instalación del driver KORG FireWire Audio/MIDI, sal del instalador.

Si se te pide que reinicies, elige [Yes] para reiniciar el ordenador.

### Configurar el ZERO Edit

Para más detalles sobre cómo configurar y usar el ZERO Edit, consulta el "Manual de operación del ZERO Edit".

### Permitir la instalación de drivers sin firma digital

- Si tu ordenador está configurado para prohibir la instalación de drivers sin firmar, no podrás instalar el driver KORG FireWire Audio/MIDI. Procede como se indica a continuación para que se pueda instalar el driver.
- 1. En la barra de tareas, pincha en [Inicio] + [Panel de Control] para abrir el panel de control.
- 2. En el panel de control, haz doble clic en [Sistema] y después haz clic en la pestaña [Hardware].

### 3. En el campo "Drivers", pincha en [Firma de controladores].

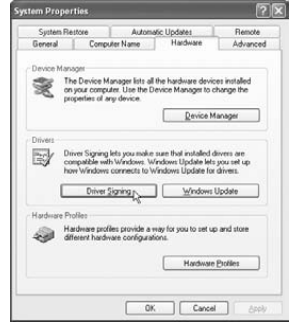

4. En "¿Qué acción des ea que realice Windows?" elige [Ninguna] o [Advertir], y pincha en [OK]. Si es necesario, puedes cambiar este valor a su estado anterior una vez hayas instalado el driver KORG FireWire Audio/MIDI.

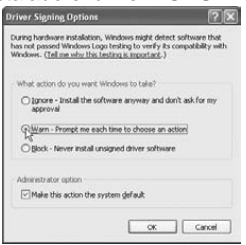

# 2. Instalar el software de edición en Mac OS X

### Instalar el software

Así es como debes arrancar el instalador del ZERO Edit e instalar el

software.

*CONSEJO: El ZERO8 usa el driver MIDI estándar proporcionado por MacOS, así que no tienes que instalar el driver MIDI.*

- 1. Inserta el CD-ROM incluido en el lector de tu ordenador.
- 2. En el CD-ROM, haz doble clic en el instalador del software (.pkg) para arrancarlo.

El instalador está en la siguiente carpeta. Carpeta "ZERO Edit" + ZERO Edit.pkg

- 3. Sigue las instrucciones de la pantalla para instalar el software ZERO Edit.
- 4. Cuando hayas instalado el software, sal del instalador.

### Configurar el ZERO Edit

Para más detalles sobre cómo configurar y usar el ZERO Edit, consulta el "Manual de operación del ZERO Edit".

# 1. Resolución de problemas

### El equipo no se enciende

- ? ¿El cable está conectado a una toma de corriente?
- ? ¿Está encendido el interruptor del panel posterior ?

### No hay sonido

- ? ¿Está encendido el ZERO8 ? ¿Están encendidos los dispositivos conectados?
- ? ¿Los faders del canal o el control MONITOR LEVEL están bajados?
- ? ¿El nivel de volumen del canal está bajado?
- ? ¿El interruptor SOLO/CUT está en CUT?
- ? ¿El control GAIN está subido al nivel apropiado?
- ? ¿Después de conectar un disposivito a un conector de entrada, lo asignaste correctamente al canal de mezcla?
- ? Usa el control INPUT SELECTOR para tener la fuente deseada a la entrada de cada canal de mezcla.
- ? Asegúrate de que hay audio en la entrada.
- ? Usa el medidor de nivel para verificar que se recibe el audio en cada canal de mezcla.
- ? ¿Podrías haber seleccionado un valor de controlador MIDI como selección de entrada?
- ? Usa el control INPUT SELECTOR para seleccionar un conector de entrada.

# Apéndice **Ruido o distorsión excesivos**

- ? ¿El control GAIN está ajustado adecuadamente? El sonido se distorsionará si TRIM está muy alto, y habrá ruido excesivo si está muy bajo.
- ? Para obtener la mejor calidad de sonido, los controles GAIN de los conectores GUITAR, MIC e INPUT1 - INPUT8 deben ponerse lo más altos que se pueda sin que se encienda la luz roja.
- ? ¿Estás usando un efecto?
- ? Algunos de los efectos añaden intencionadamente distorsión o ruido. Comprueba si la distorsión o el ruido se producen aunque no uses ningún efecto.
- ? Si el sonido está distorsionado en el EQ, haz el siguiente ajuste.
- ? Ajusta el valor de la ganancia del EQ.

### No se aplica el efecto de canal

- ? ¿Has asignado el efecto de canal al canal de mezcla correcto?
- ? Comprueba el canal al que has asignado el efecto.

### No se aplica el efecto Send

? ¿El nivel de envío para ZERO FX SEND está a 0 o cerca de 0?

? Sube el nivel de envío.

? ¿El nivel de retorno para ZERO FX SEND está a 0 o cerca de 0?

? Sube el nivel de retorno.

### *El secuenciador MIDI no sincroniza/el control MIDI no funciona*

- ? ¿Están conectados correctamente los cables MIDI?
- ? ¿Puede estar roto un cable MIDI?
- ? ¿Los valores relacionados con la sincronización de tu secuenciador MIDI son correctos?
- ? Consulta el manual de usuario de tu secuenciador MIDI.

### *No puedo realizar el control MIDI*

? ¿El dispositivo recibe el ajuste de cambio de control para recibir los canales MIDI 1–16?

### *El crossfader o el controlador MIDI funcionan incorrecta mente, o el panel táctil no funciona o funciona incorrectamente*

? Puedes resolver el problema volviendo a los valores de configuración fijados de fábrica.

Para volver a los valores de fábrica, mantén pulsados los siguientes botones mientras enciendes el equipo.

Mientras pulsas el botón Cue de los canales de mezcla 7 y 8, enciende el equipo.

### FireWire

MIDI

### *El ordenador no detecta el ZERO8*

- ? ¿El cable FireWire está conectado correctamente?
- ? Es posible que el sistema operativo de tu ordenador se haya vuelto inestable. Apaga el ordenador y el ZERO8, y vuelve a encenderlos.

### *Se produce un error cuando desconectas el equipo del ordenador*

? Nu nca desconectes el ZERO8 del ordenador mientras la aplicación cliente esté en uso.

### *Mientras estás conectado, se te pide que instales software o un driver*

? ¿La versión del sistema operativo de tu ordenador soporta el ZERO8?

### *A veces no se puede arrancar el ZERO Edit o transferir MIDI Se produce ruido o crujidos cuando grabas o reproduces en el ordenador*

- ? ¿Estás usando un dispositivo periférico USB? Si estás usando un dispositivo periférico USB como un disco duro externo USB, puede haber errores de comunicación en la transmisión MIDI FireWire, o puede haber crujidos o ruido en el sonido durante la grabación o reproducción. En ese caso, desconecta los periféricos innecesarios.
- ? ¿Estás usando una LAN inalámbrica? Si usas una LAN inalámbrica, puede haber errores de comunicación MIDI FireWire, o puede haber crujidos o ruido en la reproducción o grabación. En ese caso, apaga tu LAN inalámbrica mientras uses el ZERO<sub>8</sub>

### Problemas con los drivers

### *No puedo Instalar el driver de Audio/MIDI FireWire de KORG*

? ¿Puede haber otro dispositivo FireWire (IEEE1394) conectado?

Desconecta de tu ordenador todos los dispositivos FireWire aparte del ZERO8 cuando hagas la instalación. Si el ZERO8 está conectado a un disco duro FireWire externo, conecta el ZERO8 directamente al conector FireWire (conector IEEE1394, conector iLink, conector DV) del propio ordenador.

- ? ¿Puede haber otros programas o software residente ejecutándose (por ejemplo un antivirus)?
	- Puede ser imposible realizar la instalación con éxito si hay otros programas ejecutándose. Sal de los otros programas antes de empezar la instalación.

取扱説明書

#### *No puedo grabar/reproducir audio o MIDI No hay sonido en la salida*

? ¿Has conectado o desconectado el cable FireWire o encendido o apagado el ZERO8 mientras se ejecutaba el software?

Sal te todos los programas, y apaga y enciende otra vez el ZERO8. Para algunos modelos de ordenador, encender el ordenador con el ZERO8 ya conectado puede hacer que el funcionamiento sea inestable. En ese caso, enciende el ordenador antes de conectar el ZERO8.

? ¿Tu ordenador estaba en modo Standby (Suspendido)

#### o Hibernación?

Tras volver al modo de funcionamiento normal, sal de todos los programas y reinicia el ZERO8. Después vuelve a ejecutar el software.

? ¿Está correctamente instalado el driver KORG FireWire Audio/MIDI?

Para reproducir audio/MIDI con el ZERO8, debes instalar el driver KORG FireWire Audio/MIDI. Para más detalles sobre la instalación, consulta "Instalar el driver KORG FireWire Audio/MIDI" (? p.27).

#### ? ¿Hay varios programas ejecutándose?

Puede aparecer un mensaje de error si hay varios programas ejecutándose simultáneamente. En ese caso, debes cerrar los programas que no estés usando. En Windows, cerrar la ventana de un programa no cierra necesariamente el programa; si el programa aparece en la barra de tareas es que aún se está ejecutando. Debes cerrar todos los programas no necesarios que aparezcan en la barra de tareas.

? ¿Has especificado correctamente los dispositivos de entrada/salida que quieres usar?

Dependiendo de la aplicación que estés usando, puedes necesitar configurar el dispositivo de audio/MIDI. Consulta el manual e usuario de la aplicación que estés usando, y especifica los dispositivos de audio/MIDI apropiados.

### *Se oyen clics/pops o ruido cuando grabas o reproducen en tu ordenador*

- ? ¿Has conectado más de una unidad ZERO4/ZERO8, otro interfaz de audio u otro dispositivo de audio a tu ordenador?
- ? ¿Has conectado el ZERO8 a un hub repetidor FireWire? Conecta un único ZERO8 tu ordenador y comprueba si el ruido desaparece. Dependiendo de tu sistema, se puede producir ruido si tienes numerosos dispositivos de audio conectados a tu ordenador. Si es así, conecta sólo el ZERO8 al ordenador.
- ? ¿Estás usando un dispositivo FireWire distinto del ZERO8? Si el ZERO8 está conectado a un disco duro externo FireWire, deberías reconectar el ZERO8 directamente al conector FireWire (conector 1394 conector iLink, conector DV) de tu ordenador. Apaga todos los

dispositivos FireWire menos el ZERO8.

? Mientras usas el ZERO8, ¿podrías haber realizado una tarea que implicase una gran carga de procesamiento, como acceder al CD-ROM o a la red? El sistema puede no funcionar correctamente si hay una pesada carga de

procesamiento mientras se usa el ZERO8. Para la grabación/reproducción y vuelve a reanudarla. Si sigues sin poder reproducir/grabar correctamente, cierra todo el software y reconecta el ZERO8.

Si usas Windows, puedes resolver el problema ajustando el tamaño del buffer en la configuración del driver KORG F ireWire Audio/MIDI.

# 2. Mensajes de error

### *• MIDI RX BUSY*

Se está procesando una gran cantidad de datos MIDI entrantes. Mientras aparece este mensaje, los faders y controles estarán temporalmente inoperativos. Espera a que el mensaje desaparezca antes de continuar con la operación.

### *• MIDI RX ERROR*

Se reciben más datos MIDI en un tiempo corto de los que se pueden procesar con éxito. Evita enviar datos MIDI innecesarios.

### *• SYSTEM ERROR ?? ?*

Este mensaje aparecerá si el ZERO8 tiene un problema o avería. Si aparece este mensaje, toma nota del texto ??? y contacta con el servicio técnico.

# 3. Especificaciones

Pantalla: 160 x 104 pixel, LCD con luz de fondo y panel táctil

Alimentación: Voltaje AC Local

Consumo de potencia: 52W

Dimensiones: 450 mm (W) x 371 mm (D) x 125 mm (H) / 17.72" (W) x 14.61" (D) x 4.92" (H) Peso: 7.3 kg / 16.09 lbs.

### Especificaciones principales

### **INPUT (TRS)** ? **OUTPUT (MASTER)**

Respuesta en frecuencia: 10 Hz-20 kHz +1 dB, -2 dB @ fs 44.1 kHz 10 Hz – 21 kHz ±1 dB @ fs 48 kHz 10 Hz – 40 kHz ±1 dB @ fs 96 kHz 15 Hz – 50 kHz ±1 dB @ fs 192 kHz S/N: 93 dB (typical) @IHF-A THD+N: 0.02% (típica) INPUT: +22 dBu @ GAIN = 0 dB Conversión A/D: sobremuestreo 24 bits 64 veces

Conversión D/A: sobremuestreo 24 bits 128 veces Frecuencia de muestreo (fs): Internal 44.1 kHz, 48 kHz, 96 kHz, 192

### kHz

### Especificaciones de entrada/salida analógica y digital *INPUT 1–8 (LINE, CD/LINE )*

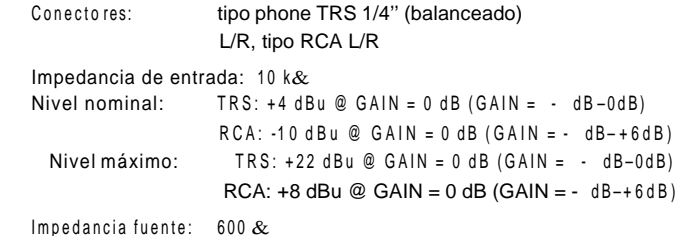

*PHONO 1–3*

Conectores: tipo RCA L/R Impedancia de entrada:  $50 \text{ k}\&$ Nivel nominal:  $-44$  dBu @ 1 Khz,  $GAIN = 0$  dB ( $GAIN = -$  dB-+6dB), RIAA comliant

# 自然激发的

#### *MIC 1, 2 INPUT*

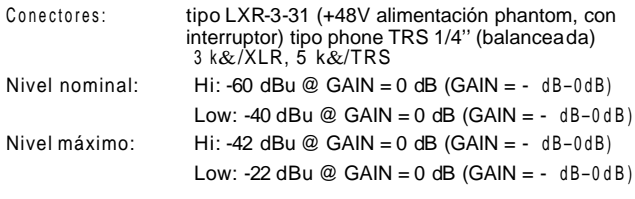

Impedancia fuente: 600 &

#### *GUITA R INPUT*

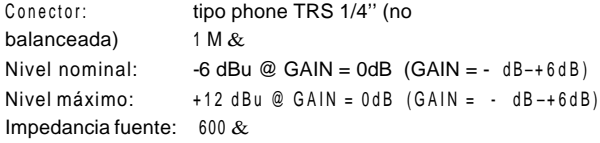

#### *MASTER OUTPUT L/R*

Conector: tipo XLR-3-32 L/R Impedancia de salida: 150 & Nivel nominal: +4 dBu Nivel máximo: +22 dBu Impedancia de carga: mayor de 10  $k$ &

#### *BOOTH OUTPUT L/R*

Conector: tipo phone TRS 1/4" (balanceada) L/R Impedancia de salida: 150 &

Nivel nominal: +4 dBu Nivel máximo: +22 dBu Impedancia de ca rga: mayor de 10 k $&$ 

#### *EXT SEND 1,2 L/ R*

Conector: tipo phone TRS 1/4'' (balanceada) L/R Impedancia de salida: 150 & Nivel nominal: +4 dBu Nivel máximo: +22 dBu Impedancia de carga: mayor de 10  $k$ &

#### *EXT RETURN 1, 2 L/ R*

Conectores: tipo phone TRS 1/4" (balanceada) L/R Impedancia de entrada:  $10 k\&$ Nominal level: +4 dBu Nivel máximo: +22 dBu Impedancia fuente:  $600 \&$ 

### *PHONES OUTPUT*

Conector: tipo phone TRS 1/4" estéreo Impedancia de salida: 100 & Nivel máximo: 80 mW + 80 mW @ 32 &

#### *S/P DIF OUTPUT*

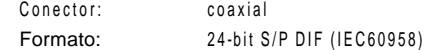

#### *FireWire*

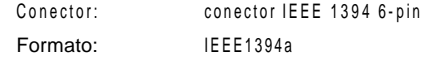

### *MIDI INPUT/OUTPUT*

Conector: DIN 5-pin x2

### Elementos incluidos

C able de alimentación CD-ROM del Manual de usuario

*\* La apariencia y especificaciones de este producto pueden cambiar sin previo aviso.*